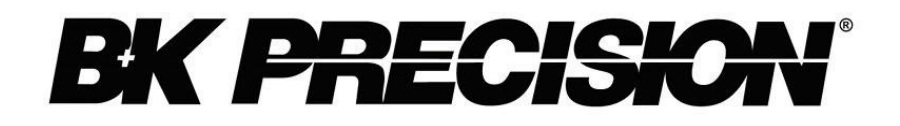

# **Model 880** 双显示 **LCR** 表 使用说明书

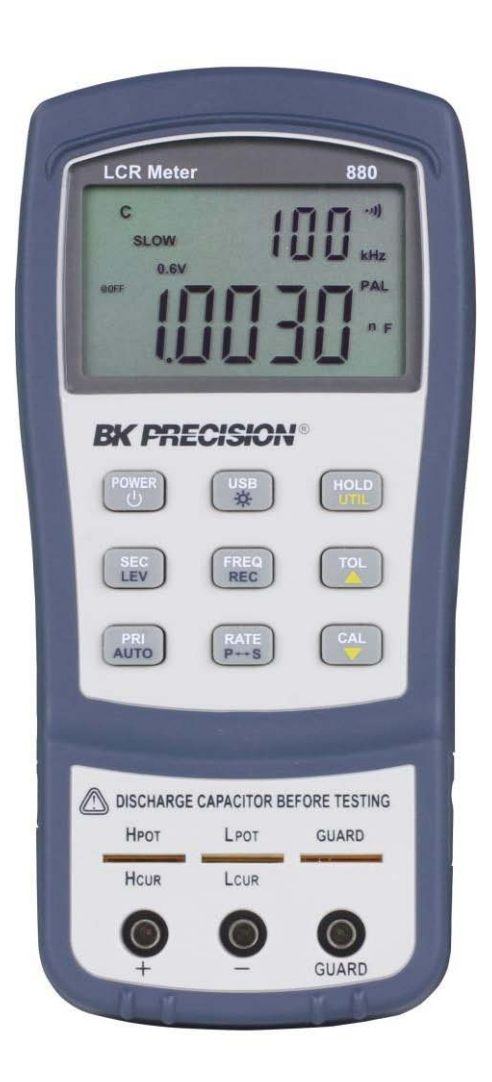

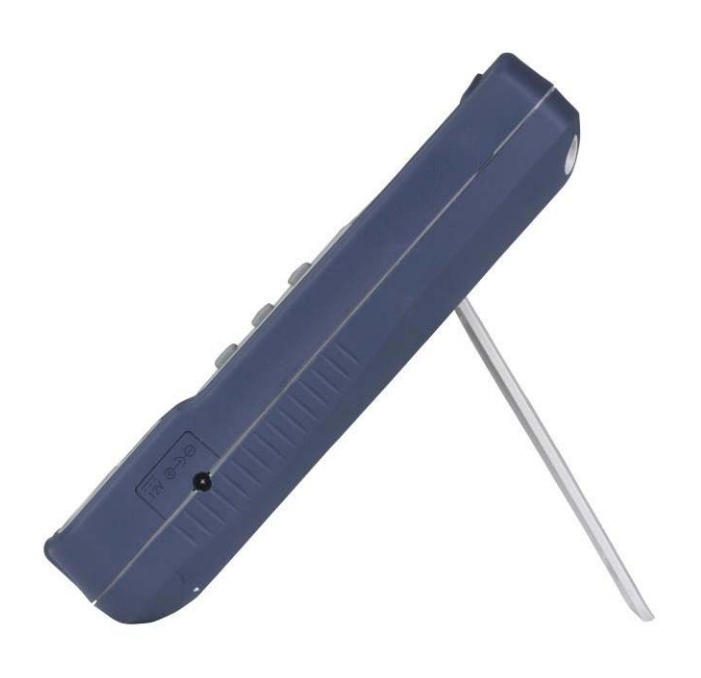

## **safety** 概述**(Safety Summary)**

以下 safety 预防措施适用于操作和维护人员,在本仪器的操作、维护和 维修的所有阶段都必须遵守。

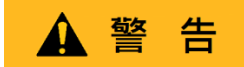

给本仪器通电前:

- 阅读并理解本手册中的 safety 和操作信息。
- 采用所有列出的 safety 预防措施。
- 验证线路电源线输入端的电压选择器是否设置为正确的线路电压, 在不正确的线路电压下操作仪器将导致保修失效。
- 通电前, 连接仪器。
- 请勿以本手册或 B&K Precision 未规定的方式操作仪器。

未遵守这些预防措施或本手册其他地方的警告违反了仪器设计、制造 和预期用途的 safety 标准,B&K Precision 对客户未能遵守这些要求不 承担任何责任。

#### 类别评级(**Category rating**)

IEC 61010 标准定义了 safety 类别额定值,其规定了可用电能的量以 及与这些类别额定值相关的电导体上可能出现的电压脉冲,类别额定 值是一个罗马数字 I、II、III 或 IV. 该额定值还伴随着要测试的电路的 max.电压,该电压定义了电压

预期脉冲和要求的绝缘间隙。这些类别包括:

- 1类(CAT I):其测量输入不打算连接到电源的测量仪器。中的电压环 境通常来自有限的能量变压器或电池。
- II 类 (CAT II): 测量仪器, 其测量输入应通过标准壁装插座或类似电源 连接至电源。示例测量环境是便携式工具和家用电器。
- III 类 (CAT III): 测量仪器, 其测量输入应连接至建筑物的电源装置。 例如,建筑物断路器面板内的测量或永久安装电机的 接线。
- IV 类(CAT IV):其测量输入应连接至进入建筑物或其他室外布线的一 次电源的测量仪器。

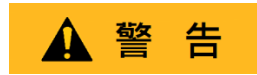

请勿在类别等级高于本手册规定的电气环境中使用本仪器.

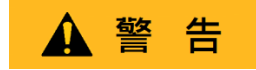

您必须确保与本仪器一起使用的每个附件的类别等级等于或高于仪器的 类别等级,以保持仪器的类别评级。否则将降低测量系统的类别等 级。

#### 电力**(Electrical Power)**

本仪器拟采用 II 类主电源环境供电。主电源应为 115 V RMS 或 230 V RMS。只能使用仪器附带的电源线,并确保其适合您的使用国家。

#### 仪器接地**(Ground the Instrument)**

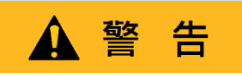

为尽量减少电击危险,仪表底座和机柜必须连接到电气 safety 接地。本 仪器通过所提供的三芯交流电源电缆的接地端接地。 电力电缆必须插入符合电工法规的三孔电源插座。电源电缆的电源插座 和配套插头符合 IECsafety 标准。

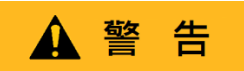

不要改变或破坏接地连接。如果没有 safety 接地连接,所有可触及的导 电部件(包括控制旋钮)可能会触电。未使用正确接地的插座和推三芯 交流电源线可能导致受伤或死亡。

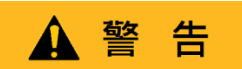

除非另有说明,仪器正面的接地连接或后面板仅供参考,不得用作 safety 接地。

请勿在易爆或易燃的环境中操作**(Do not operate in an explosive or flammable atmosphere)**

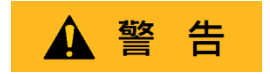

请勿在存在易燃气体或蒸汽、烟雾或细颗粒的情况下操作仪器。

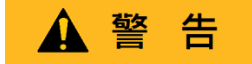

该仪器设计用于办公室型室内环境,以下环境请勿操作仪器

- 存在有毒、腐蚀性或易燃烟雾、气体、蒸汽、化学品或细颗粒。
- 在仪器规格之外的相对湿度条件下。
- 在任何液体可能脱到仪器上过任何液体可能在仪器上冷凝的环境中。
- 空气温度超过规定的工作温度。
- 在规定高度限制以外的大气压力下或周围气体不是空气的情况下。
- 在散热气流受限的环境中, 即使空气温度在规范范围内。
- 在阳光直射下。

# **ACAUTION**

本仪器适用于室内 2 级污染环境。工作温度范围为 0℃ 至 40℃,相对湿度 为 20%至 80%,不允许冷凝。

如果该仪器用于非办公室型环境,则该仪器的测量值可能超出规范。这样 的环境可以包括快速的温度或湿度变化、阳光、振动和/或机械冲击、声噪 声、电噪声、强电场或强磁场。

如果仪器损坏,请勿操作**(Do not operate instrument if damaged)**

▲ 警告

如果仪器损坏、似乎损坏或有液体,化学物质或其他物质进入仪器或仪 器内部仪器的电源线,将仪器从服务中移除,贴上不可操作的标签,并 将仪器回传 B&K Precision 进行维修。通知 B&K Precision 仪器任何污染 的性质。

仅按照说明清洁仪器**(Clean the instrument only as instructed)**

# 警告

请勿清洁仪器、其开关或带有触点的端子清洁剂、磨料、润滑剂、溶剂、 酸/碱或其他此类化学品。

只能使用干净干燥的无绒布或本手册中的说明清洁仪器。

#### 不适用于关键应用程序**(Not for critical applications)**

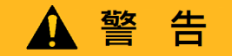

本仪器未经授权用于与人体接触或用作生命维持装置或系统的部件。

请勿接触带电电路**(Do not touch live circuits)** ▲ 警告

操作人员不得拆除仪表外壳。部件更换和内部调整必须由合格服务人员 进行-训练有素的维护人员,他们在拆除仪器盖和护罩时意识到所涉及 的危险。在某些情况下,即使电源线已拔下,当拆下盖子。为避免受伤, 请始终断开电源,断开所有其他连接(例如测试引线、计算机接口电缆 等),对所有电路进行放电,并在接触任何内部零件之前,通过正确操 作的电压传感装置进行测量,验证任何导体上是否存在危险电压。通过 使用已知工作电压源进行测试并测试直流和交流电压,验证电压传感装 置在测量前后是否正常工作。除非有其他能够提供急救和复苏的人员在 场,否则不要尝试任何服务或调整。

请勿将任何物体插入仪器的通风孔或其他开口。

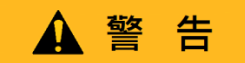

当电路中存在故障时,被测电路中的任何位置可能存在危险电压。

#### 保险丝更换**(Fuse replacement)**

# 警告

保险丝更换必须由经过培训的合格维修人员完成,他们了解仪器的保险 丝要求和 safety 更换程序。更换保险丝前,断开仪器与电源线的连接。 仅用同规格保险丝类型的新保险丝更换保险丝,本手册或仪器背面规定 的额定电压和额定电流。否则可能损坏仪器,导致 safety 隐患或引发火 灾。未使用规定的保险丝将导致保修失效。

#### 服务**(Servicing)**

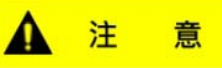

请勿更换未经 B&K Precision 批准的零件或修改本仪器。将仪器回传 B&K Precision 进行维修,确保保持 safety 和性能特征。

#### 冷却风扇**(Cooling fans)**

#### 注 音

本仪器包含一个或多个冷却风扇。为了持续 safety,请注意清洁积聚的 灰尘或其他碎屑以免堵塞风扇的进气口和排气口。在包含进气口和排气 口的仪表侧面周围保持至少 25 mm 的间隙。如果安装在机架中,将电 源设备放置在仪器上方的机架中。须确认风扇是否能工作(请注意,某 些风扇可能具有间歇性工作循环)。请勿将任何物体插入风扇入口或出 口

为了继续 **safety** 使用仪器**(For continued safe use of the instrument)**

■请勿在仪器上放置重物。

- 不要阻碍冷却空气流向仪器。
- 请勿将热烙铁放在仪器上。
- 请勿使用电源线、连接的探头或连接的测试 引线拉动仪器。

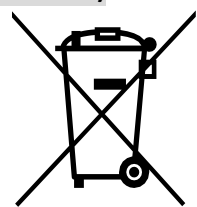

■ 当探头连接到被测电路时, 请勿移动仪器。 废弃物声明

6

## 废弃物声明(**Compliance Statements**)

旧电气和电子设备的处理(适用于欧洲欧盟和其他具有独立收集系统的 欧洲国家)

本产品符合欧洲议会和欧盟理事会关于废弃电气和电子设备(WEEE) 的指令 2002/96/EC 采用该指令的司法管辖区被标记为在 2005 年 8 月 13 日之后投入市场,不应作为未分类的城市垃圾进行处理。请使用您 当地的 WEEE 收集设施处理本产品,否则请遵守所有适用要求。

#### **CE** 符合性声明(**CE Declaration of Conformity**)

本仪器符合以下标准的 2006/95/EC 低压指令和 2004/108/EC 电磁兼容 性指令的要求。

#### 低压指令

-EN61010-1:2001 年

#### **EMC** 指令

-EN 61000-3-2:2006 年 -EN 61000-3-3:1995+A1:2001+A2:2005 -EN 61000-4-2/-3/-4/-5/-6/-11 -EN 61326-1:2006 年

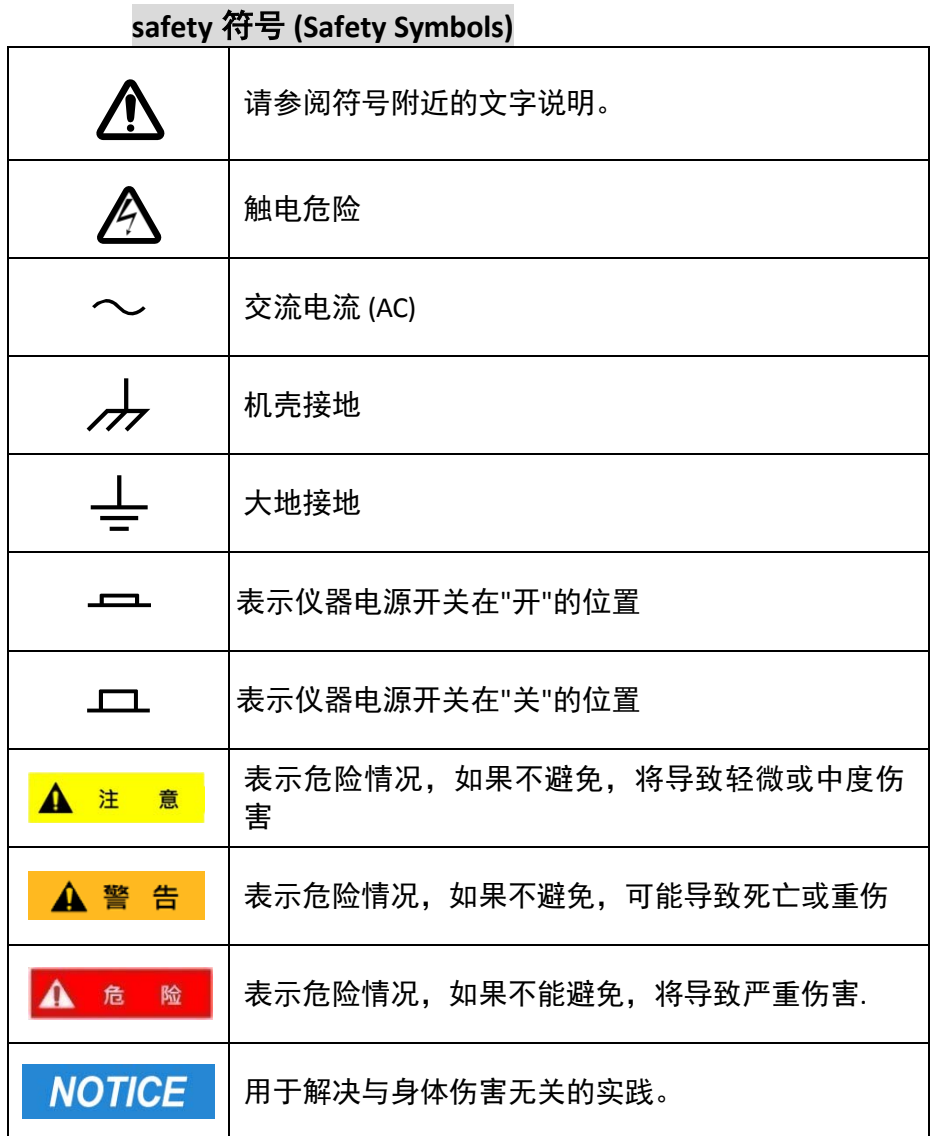

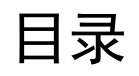

<span id="page-8-0"></span>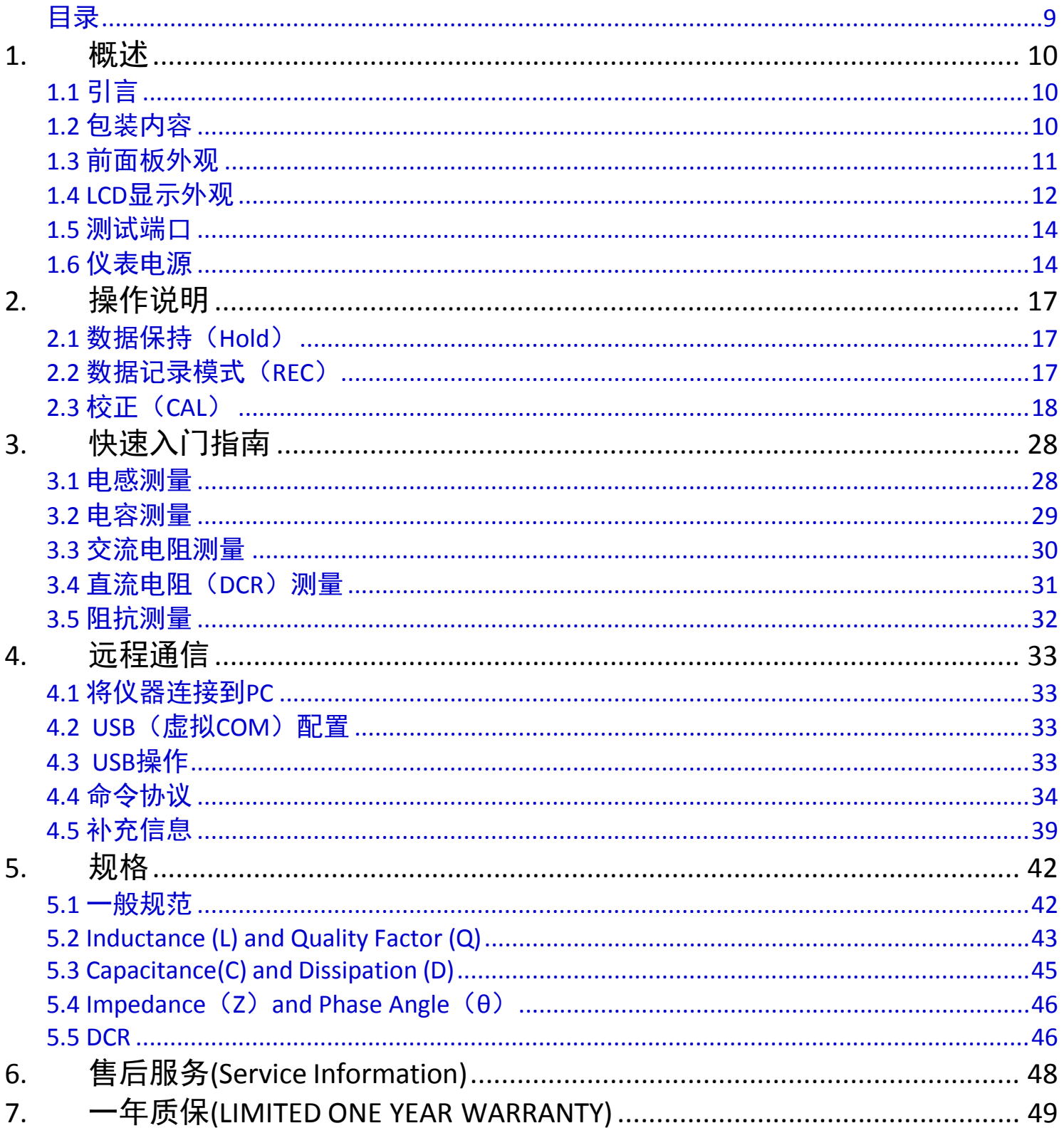

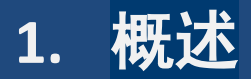

## <span id="page-9-1"></span><span id="page-9-0"></span>1.1 引言

B&K Precision 的 880 手持式 LCR 测量仪专为测量元件的电感、电容和电阻而设计。该 LCR 测量仪提供 40000 计数的一 次参数读数和分辨率为 0.0001 的二次参数读数,精度高达 0.1%。

该仪表在串联或并联模式下提供直接准确的测量,可选择测试频率、电压水平和 4 线测量。

自动量程可以快速显示测量结果,并根据元件特性自动选择所需的测试参数。

前面板按键 max 限度地方便了功能和特性选择,如数据保持、max、min 和平均记录模式、相对模式、误差排序模式、 频率和 LCR 选择。

测试数据可以通过 Mini-USB 连接传输到 PC,非常适合需要数据记录的应用程序。

## <span id="page-9-2"></span>1.2 包装内容

该模型在装运前进行了仔细的电气和机械检查。从装运纸箱拆下所有物品后,检查运输过程中是否有任何物理损坏 迹象。如有任何损坏,请立即向货运代理报告。保存原始包装纸箱,以备将来装运。每个型号订单都包含以下项目: •880 手持式 LCR 仪表

- •快速入门手册
- •USB 电缆
- •红黑香蕉头转鳄鱼夹测试线
- •TLBSB 短路片
- •TL8KC1Kelvin 测试线
- •TL LCR SMD 测试线

#### ▲ 注 意

## 为配合运输须要**,**仪表内原本已装入的充电电池均已移除**,**电池请客户自行采购备便

请找到原始包装的内容物,以确保没有遗漏任何内容。如果任何物品丢失,请立即联系 B&K Precision。

## <span id="page-10-0"></span>1.3 前面板外观

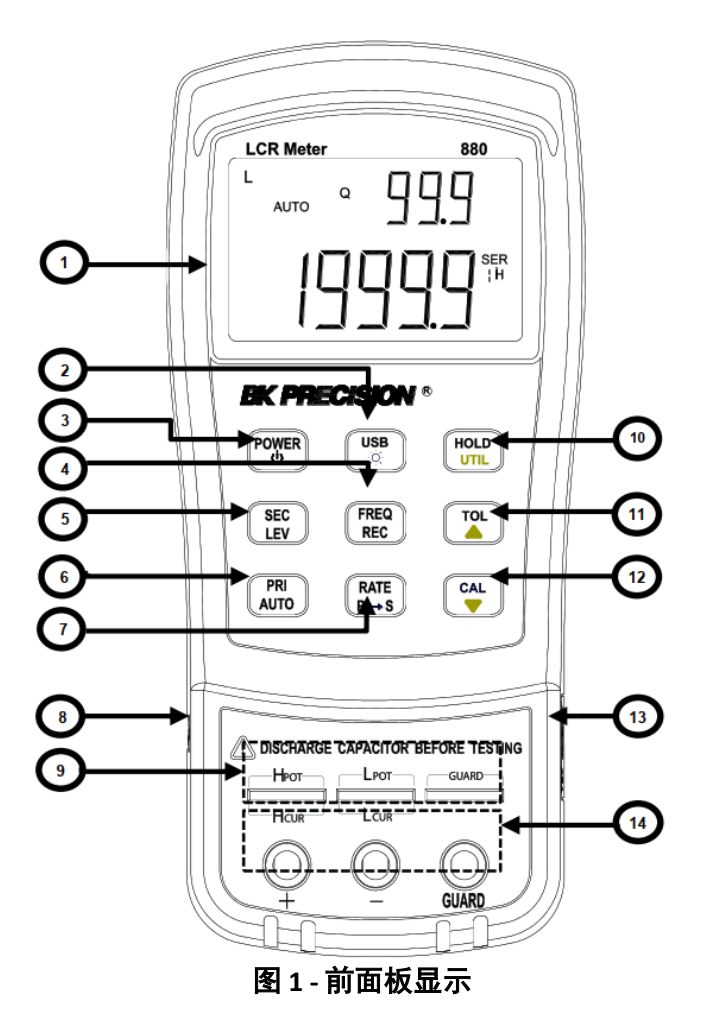

#### 1.3.1 前面板显示说明

- 1.液晶显示器
- 2. USB 通讯/\*背光按键
- 3.  $\boxed{\overset{\text{\rm power}}{\cup}}$ 电源开/关按键
- 4.  $\overline{\binom{\text{\tiny FREG}}{\text{\tiny RicO}}}$ 频率和记录模式选择
- 5. $\left(\frac{\text{sec}}{\text{LeV}}\right)$ 二次显示模式(D/Q/ $\Box$ / ESR 等)/测试水平
- 6. $\frac{\binom{PR}{\text{AVTO}}}{}{\pm\Xi\overline{\pi}}$ 模式(L/C/R/Z/DCR 等)/自动 LCR 选择
- 7.  $\overbrace{ \left( \begin{smallmatrix} \text{RATE} \end{smallmatrix} \right) }^{\text{RATE}}$ 速率/等效模式选择
- 8.标准迷你 USB 端口(用于远程控制)
- 9.5 端子测试插座(在引线部件上直接测量或使用测试夹具)
- 10.  $\left(\begin{matrix}\begin{smallmatrix} 1 & 0 & 0 \\ 0 & 0 & 0 \end{smallmatrix}\ \end{matrix}\right)$ 保持模式/实用程序菜单
- 11.  $\left(\begin{array}{c} 0 & 1 \end{array}\right)$ 误差模式/实用程序箭头向上键
- 12.  $\overbrace{(\begin{smallmatrix} 0 & a_1 \\ c_2 \end{smallmatrix})}^{\text{(CAL)}}$ 打开/短校正/实用程序箭头向下键
- 13.12VDC 外部电源输入(与外部电源适配器一起使用)\*

#### **A** 注 意

只能与随附的电源适配器一起使用。使用不当的电源适配器可能会损坏仪器。只有在插入可充电电池或没有电 池的情况下才能使用电源适配器。

#### ▲ 警告

在连接外部电源适配器之前,请检查单元后侧的电池箱。如果安装了电池,请确保极性与电池舱内指示的 (**+**)和(**-**)标签匹配。有关详细信息,请参阅 **1.6.1"**安装电池**"**部分。当电池安装不正确或类型错误时,任何 时候都不要连接外部电源适配器。否则会损坏仪器或电池,并使仪器的保修失效。

#### 1.3.2 前面板按键

除了电源按键外,所有前面板按键上都有特定的彩色标签。它们都用白色、蓝色或黄色标记。每种颜色都有一个 特定的表示,如下所述:

白色——主要功能,这些功能将在按键后进行设置或配置。

蓝色——次要功能,如果按下并按住该键 2 秒,将设置或配置该功能。

<sup>黄色</sup>--实用程序功能,如果按下并按住键几秒钟,将设置或配置此功能。有关详细信息,请参阅**实用程序菜单** (**UTIL**)部分。

#### ▲ 注 意

在按键操作说明中,我们将使用按键名称来表示按键操作,而不区分按键的类型。每个按键的辅助功能都可以 通过长按该按键来访问,当访问辅助功能时会发出嘟嘟声。

### <span id="page-11-0"></span>1.4 LCD显示外观

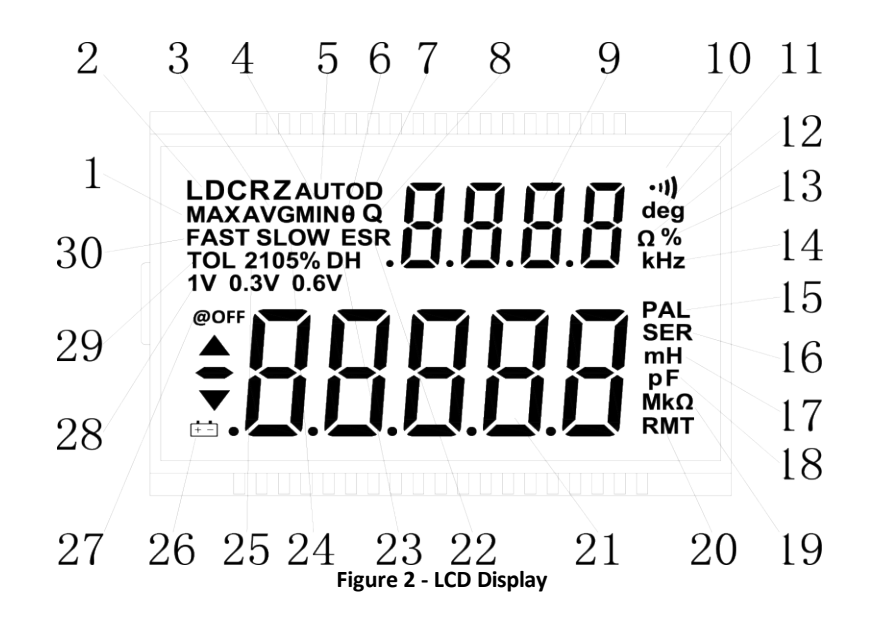

#### 1.4.1 LCD显示器说明

1.MAX–记录模式下的 max 读数指示器 2.LDCRZ–主要参数显示 3.AVG–记录模式下的平均读数指示器 4.MIN–记录模式下的 min 读数指示器 5.AUTO–自动 LCR 指示灯 6. θ— 辅助显示器的相位角指示器 7.D — 耗散指示器 8.Q — 质量因素指标 9. 品品品 - 副参数显示 10. • )) - 误差模式的蜂鸣音指示器 11.deg-相位角(θ) 单位指示器 12. Ω – ESR (欧姆) 单位指示器 13.%-百分比指示器(在误差模式下) 14.KHz–频率单位指示器 15.PAL–并行模式指示灯 16.SER–系列模式指示器 17.mH-电感单位(L)指示器 18.pF-电容单位(C)指示器 19.MkΩ – 电阻 (R) /阻抗单位指示器 20.RMT–远程模式指示灯 21. –主要参数显示 22.ESR–二次参数的串联模式指示器 23.DH–数据保持指示器 24.SLOW–测量速率指示器 25.2105%-误差模式下的限值指示器 26.  $\overline{ \begin{bmatrix} + & - \end{bmatrix} }$ 电池电量不足/充电指示灯 27.@OFF–自动断电指示灯 28.1V 0.6V 0.3V-显示测试电压 29.TOL–误差模式指示器 30.FAST-快/慢测量速率指示器

#### 1.4.2 特殊显示符号

5HrL 表示连接器短路 1000 表示连接器开路 Err 错误指示 [日] 指示校正模式 FUSE 指示保险丝损坏或开路  $\begin{bmatrix} 1 \\ 0 \end{bmatrix}$  A D 转换器错误  $\begin{bmatrix} \begin{bmatrix} \begin{bmatrix} \begin{bmatrix} \begin{bmatrix} \begin{bmatrix} \begin{bmatrix} \begin{bmatrix} \begin{bmatrix} \begin{bmatrix} \begin{bmatrix} \end{bmatrix} \end{bmatrix} \end{bmatrix} \end{bmatrix} \end{bmatrix} \ \begin{bmatrix} \begin{bmatrix} \begin{bmatrix} \begin{bmatrix} \begin{bmatrix} \begin{bmatrix} \end{bmatrix} \end{bmatrix} \end{bmatrix} \end{bmatrix} \end{bmatrix} \end{bmatrix} \end{bmatrix} \end{bmatrix} \end{bmatrix} \begin{bmatrix} \begin{bmatrix} \begin{bmatrix} \begin{bmatrix} \begin{bmatrix} \begin$ 

## <span id="page-13-0"></span>1.5 测试端口

880 设计有两个测试端口:一个是方便的 3 端子端口,另一个是精度更高的 5 端子端口。

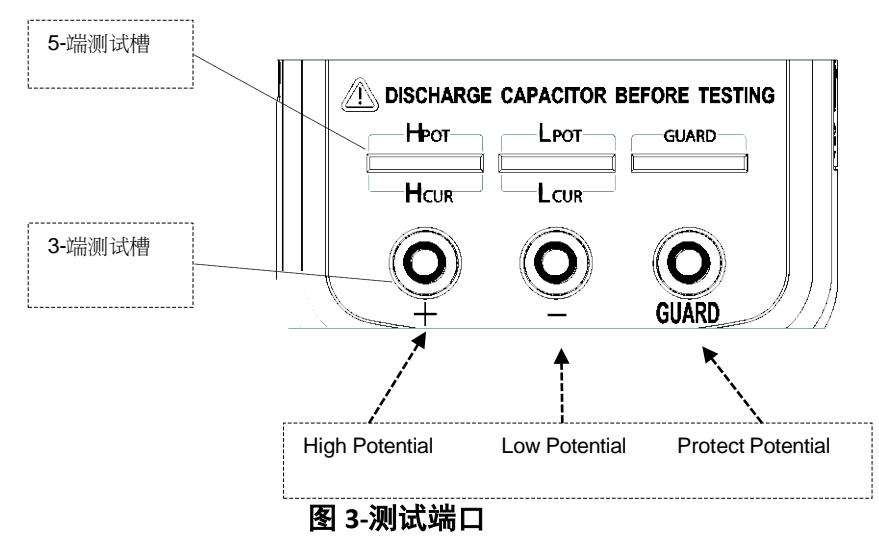

标准的香蕉插头允许将香蕉连接到鳄鱼测试引线。与 5 端子测试端口相比, 这种配置的测试精度较低。测试引线 长度应尽可能短。

为了在使用外部测试引线时实现更准确的测量,880 LCR 仪表设计有 5 端子测试端口和专用测试夹具,可提供带 屏蔽的 4 线连接, 以提高测量精度。

## <span id="page-13-1"></span>1.6 仪表电源

在开始操作仪器之前,需要一个电源来打开仪器。有两种方法为仪器供电:电池和外部电源。

#### 1.6.1 安装电池

880 LCR 仪表可以使用电池为仪器供电, 使其可以携带。

电表使用标准 9V 尺寸的电池(或 NEDA 1604、JIS006P、IEC6F22 碳锌或碱性电池)或可充电镍氢电池。 要安装电池:

1. 将仪表倒置。如图 4 所示, 打开后翻盖支架, 找到拧紧电池仓盖的螺钉。使用螺丝刀拧下并拆 下盖子。

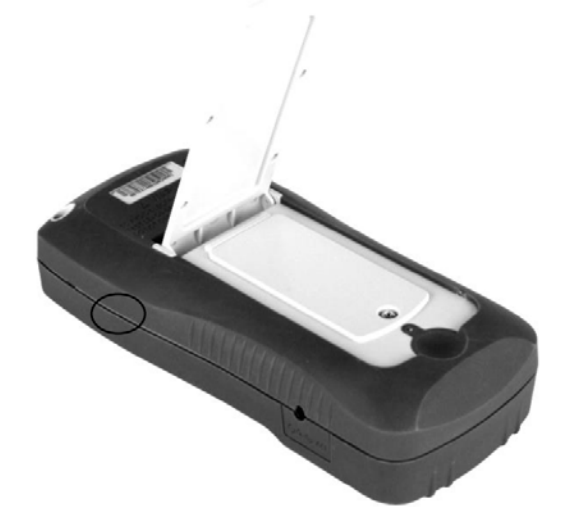

#### 图 **4-**后盖

2. 将 9V 电池插入隔间。注意电池室内所示的正极(+)和负极(-)端子(见图 5)。一定要插入 极性匹配的电池。

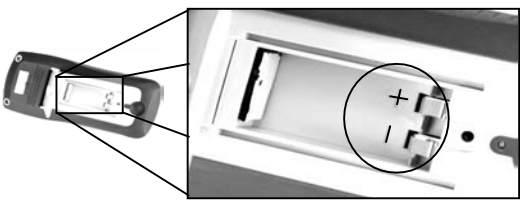

图 5 -电池仓

- 3. 将电池仓盖件滑入首先滑入的顶部, 将其放置。将螺钉放在盖件的底部, 然后用螺丝刀拧紧。
- 4. 按住  $\overset{\text{(power)}}{\underbrace{\binom{\text{power}}{\text{cover}}}}$ 按键 2 秒钟,仪器开机。

#### 1.6.2 连接外部电源

880 也可以使用外部 AC-DC 适配器供电。

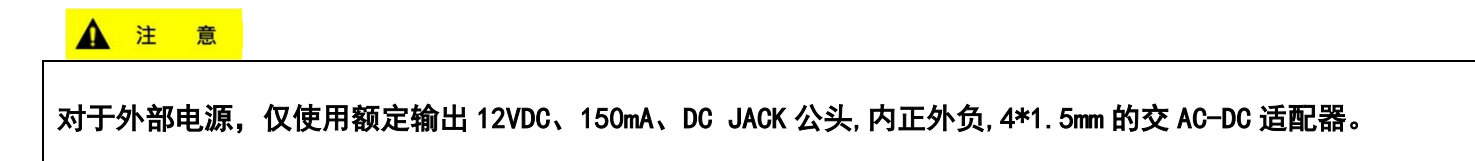

A 危 险

#### 使用不正确的适配器可能会损坏仪器。

 $\overline{\phantom{a}}$ 

要连接适配器,请执行以下操作:

1. 如果安装了电池,请再次检查电池盒,确保电池的极性与电池盒内标签所示的极性匹配。如果不是,请取出 并插入极性匹配的电池。如果未安装电池,请继续下一步。

#### Δ 危险

在以下情况下,任何时候都不要连接外部电源适配器: **•**装置内的电池为不可充电类型。强行插入外部适配器会导致电池爆裂、损坏或可能起火。 **•**电池安装不正确(与电池舱指示灯极性相反或极性不匹配)。否则会损坏仪器并使其保修无效。

2.将交流适配器连接器连接到仪表右侧面板。参见下面的图 6。

3.现在,将交流适配器插座连接到电源插座中。

4.按住<sup>()</sup>按键 2 秒钟,打开仪器。

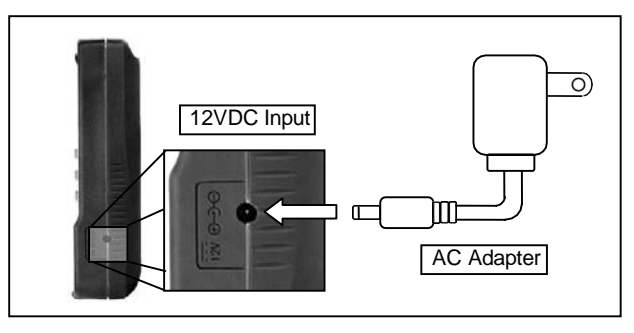

图 **6-**将交流适配器连接到仪表

电表可以在安装可充电电池的情况下运行,同时插入交流适配器(只要电池插入正确且极性正确且可充电)。 在这种情况下,电表将自动切换为使用交流适配器而不是电池的电源,以保持电池寿命。

### 1.6.3 电池电量不足指示

LCR 仪表有一个电池电量不足指示灯,用于通知用户何时更换电池。 当显示器开始闪烁 指示灯时,表示电池电压低于正常工作电压。在这种情况下,仪表的精度也会降低。 建议在继续操作之前尽快更换电池。有关说明,请参阅 **1.6.1 "**安装电池**"**。

#### 1.6.4 背光显示器

880 型 LCR 仪表有一个背光显示屏, 可以在黑暗条件下看到 LCD 显示屏。 要打开背光灯, 请按住 (  $\overline{\binom{v_{\rm sp}}{k}}$  按键 2 秒钟。背光灯将打开并使 LCD 显示屏发亮。 要随时关闭背光,请再次按住 (  $\overbrace{u_{\mathfrak{m}}}^{u_{\mathfrak{m}}}$  按键 2 秒钟。背光灯将关闭并返回正常显示。

#### **1.6.4.1** 使用电池电源时

当仪表使用 9V 电池供电时,按下  $\overbrace{\genfrac{[0.85]}{0.81}{0.81}}$  按键 2 秒钟后,背光显示屏将点亮。它将保持 max 亮度 30 秒,然后灯 将自动关闭以节省电池电量。

#### **1.6.4.2** 使用外部电源时

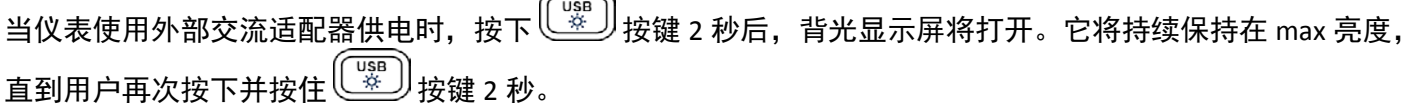

#### **A** 注 意

如果在使用交流适配器的同时安装了可充电电池,拔下交流适配器将在背光亮起 **30** 秒后自动关闭。

#### 1.6.5 充电电路

当插入外部电源适配器时,电源模式将自动切换并为内部可充电电池充电。 单次充电周期约为 160 分钟,充电电流约为 120mA。如果电池充满电,则 880 将停止对电池充电。

#### 危 险

安装不可充电电池时,请勿连接外部电源。这样做会导致电池爆裂并可能起火。

 $\mathsf{l}$ ±\_二 $\mathsf{l}$  . 出现此符号时, 如果单元由电池供电,则表示电池电量低。将设备连接到电源适配器后,会使用相同的 图标来指示电池正在充电。

# **2.** 操作说明

## <span id="page-16-0"></span>▲ 警告

如果要测量的部件是电容器,在将其插入输入插座或端子之前,请确保电容器已完全放电。对于大型电容器, 完全放电可能需要更长的时间。将充电或部分充电的电容器插入仪表的输入插座或端子可能会产生电气危险, 也可能损坏仪表,使其无法使用。

## <span id="page-16-1"></span>2.1 数据保持(Hold)

数据保持功能允许用户在按下 $\left(\begin{smallmatrix} 0 & 0 \\ 0 & 1 \end{smallmatrix}\right)$ 时冻结显示,保持测量值直到数据保持关闭。

#### 2.1.1 打开数据保持

.<br>要使用数据保持,请按一次 <sup>( الص</sup>ر) 按键。当数据保持激活时,DH 指示灯将显示在屏幕上。

#### 2.1.2 关闭数据保持

<mark>要禁用数据保持,请再次按下 $\left(\frac{V_{\rm DLO}}{D} \right)$ 按键。DH 指示灯将在屏幕上消失,仪表将保持在正常操作模式。</mark>

#### **A** 注 意

#### 更改主要功能、次要功能或测试频率将自动关闭数据保持。

## <span id="page-16-2"></span>2.2 数据记录模式(REC)

如果被测部件的数据稳定性较差,并且数据在一定范围内波动,则数据记录模式可以帮助读取数据。 此模式用于动态记录范围内的 max 值、min 值和平均值。

#### 2.2.1 启用静态录制

按住 按键两秒钟可进入静态录制模式。显示屏应同时显示 **MAX AVG MIN**。这表示仪表处于静态录制模式, 并立即进行记录。

#### 2.2.2 使用静态录制

在静态录制中可以选择四种不同的模式。每次按下 $\overbrace{\phantom{\rule{0pt}{0.45cm}\hspace{0.15cm}}\hspace{0.15cm}}^{(\overline{\phantom{0}}\rm{rec})}$ 按键(在录制模式下,FREQ 将被禁用),此模式将按以 下顺序更改和重复:

**Recording mode Maximum Mode Minimum Mode Average Mode**

#### **2.2.2.1** 录制静态

这是启用静态录制时的默认模式。在此模式下,LCD 将显示 **MAX AVG MIN** 指示灯。在相对稳定的测试数据范 围内,一旦存储了录音,就会发出嘟嘟声。

#### **A** 注 章

当数据波动范围大于 **1%**时,数据记录将动态刷新。

#### **2.2.2.2 max**显示

按下<sup>(FREQ</sup>)<br>按下<sup>(FREC</sup>)按键,直到显示屏上显示 **MAX** 指示灯。这表示主显示器中的值表示记录的 max 值。

#### **2.2.2.3 min**显示

按下 (FREG) |<br>按下<sup>(FREG</sup>) 按键,直到显示屏上显示 MIN 指示灯。这表示主显示器中的值表示记录的 min 值。

#### **2.2.2.4** 平均显示

按下<sup>(FREG)</sup>)<br>按下<sup>(FREG</sup>)按键,直到显示屏上显示 AVG 指示灯。这表示主显示器中的值表示记录的平均值。

#### **2.2.2.5** 禁用静态录制

要退出此模式,请按住 按键两秒钟。**MAX AVG MIN**、**MAX**、**MIN** 或 **AVG** 指示灯将在屏幕上消失。

#### **A** 注 意

更改测试参数的类型将自动关闭静态记录。

## <span id="page-17-0"></span>2.3 校正(CAL)

当用户希望归零仪表,可使用此模式。 例如,如果要在测量中使用测试线,但不希望测试线参数影响测试结果。 CAL 模式下有两个功能:

- Open Cal: 将减少接触电阻器和测试引线的影响。
- Short Cal: 将减少分布式电容器和电阻器对测试高阻抗元件的影响。

#### 2.3.1 进入CAL模式

为方便起见,OPEN CAL 和 SHORT CAL 被设计为共用一个按键。按下<sup>〔</sup>ú 〕按键,仪表将自动选择 Open Cal(打 开校正)或 Close Cal (关闭校正)。

#### 2.3.2 开路校正

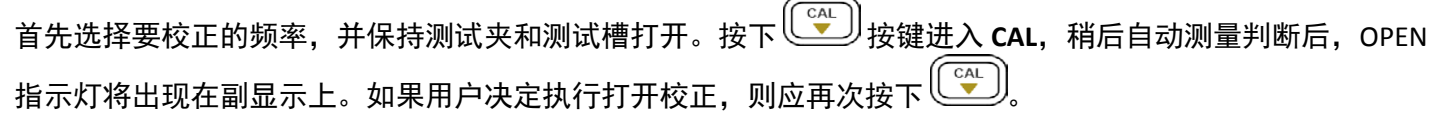

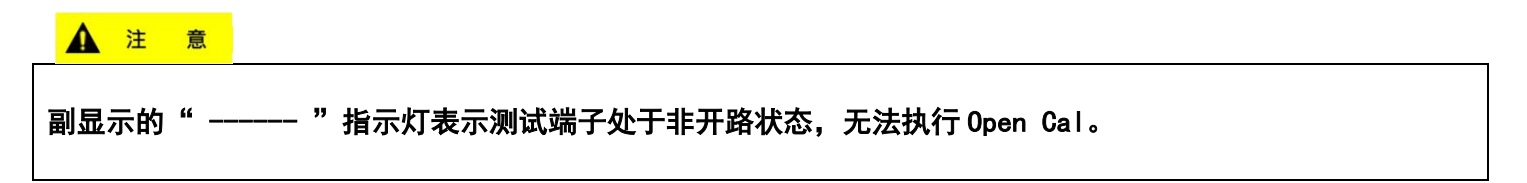

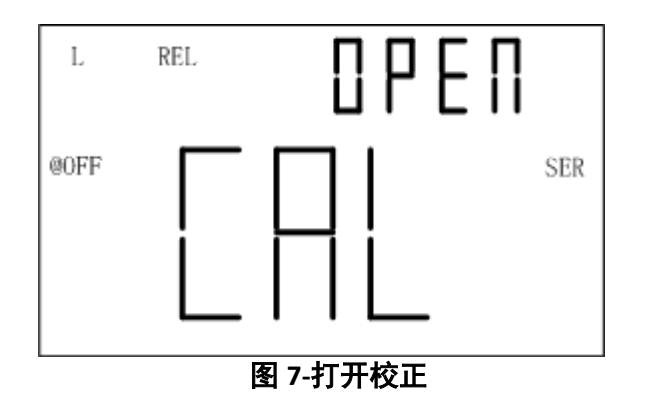

#### 2.3.3 短路校正

首先将测试频率选择为 Cal,然后将一块短路片插入测试槽。如果使用 SMD 测试镊子或测试夹探针,应将短路片 连接到探针的末端,以考虑探针的特性。按下<sup>〔</sup> <sup>(</sup> )<br>按键进入校正模式,过一会儿,自动测量判断后,SHrT 指 示灯将出现在副显示上。如果用户决定执行短路校正,请再次按下 $\overbrace{\mathbb{C}^{\infty}}^{\infty}$  按键。

▲ 注 意

副显示的" ------ "指示灯表示测试端子处于非短路状态,无法执行短路校正

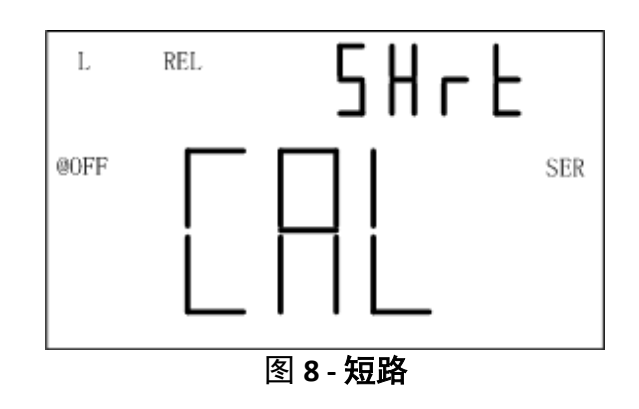

#### **A** 注 意

**1.**如果测试频率发生变化,在进行精密测量之前,应再次进行校正。一旦在选定的测试频率上完成校正,校正 数据将一直保留到电源关闭。

**2.**开路或短路校正与测量功能无关,因此更改测试功能不需要重新校正。

**3.**重新校正可能是必要的,这取决于许多因素,如长期使用、环境变化和触点变化(即鳄鱼测试线或插座触 点)。

#### ▲ 注 意

为了获得最佳测量结果,应同时进行开放式和短期校正。在进行精确测量之前,强烈建议校正 **L**、**C**、**R** 和 **Z** 的 极高或极低值。

## 2.4 主要参数(PRI)

LCR 仪表的主显示用于指示四种不同模式下的测量值。这些模式为:L(电感)、C(电容)、R(电阻)和 Z(阻 抗)。

要在这四种主要测量模式之间切换,请按下 $\genfrac{[0.75]}{0.00}{0.000}$ 按键下 $\genfrac{[0.75]}{0.000}{0.000}$ 按键时,模式都会改变并重复。在屏幕上, 指示器"**L**"、"**C**"、"**R**"或"**Z**")将显示,以指示仪表处于哪种模式。

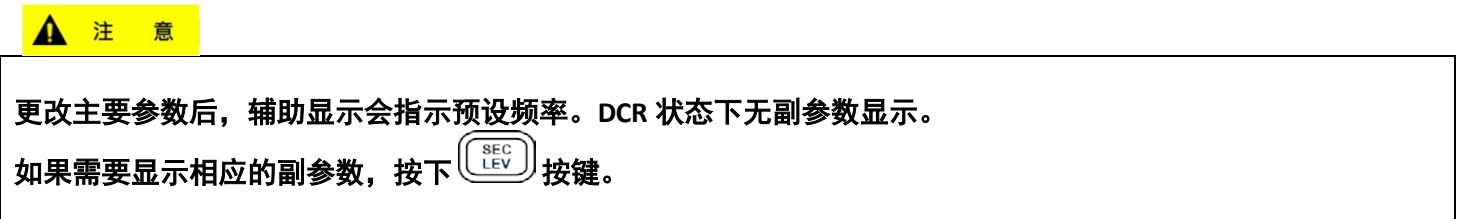

#### 2.5 副参数(SEC)

LCR 仪表的副显示用于显示四个参数的测量值,这些参数提供了有关被测部件的附加信息。这些参数是:D(耗 散因子)、Q(质量因子)、θ(相位角)和 ESR(等效串联电阻)。

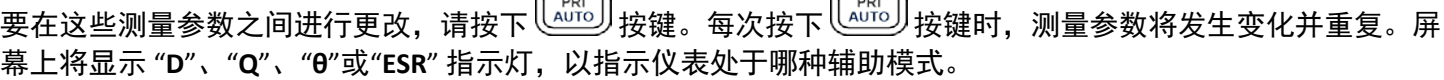

## 2.6 自动检测模式(Auto)

自动检测功能将自动选择相应的主参数及其副参数和合适的 L、C、R 的串/并联等效模式。根据测试结果评估零 件的阻抗特性来进行选择。这种模式便于测量混合或未知零件。

#### 2.6.1 启用自动检测模式

长按 按键将激活自动 LCR 模式。LCD 上的"**AUTO**"指示灯表示自动 LCR 模式已激活。 在自动 LCR 模式下,每个主参数都有一个与其相关的副参数,如下所示:

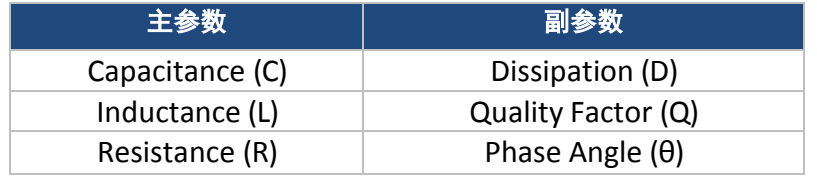

### 表 **1-**自动 **LCR** 模式

在自动 LCR 模式中,根据阻抗的大小选择串联或并联等效模式。 在高阻抗时选择并联模式,在低阻抗时选择串联模式。

#### 2.6.2 禁用自动LCR模式

再次长按该按键将禁用自动 LCR 模式。880 将不会继续改变 primary 和 secondary 模式、串联/并联等效模式和 频率模式。当自动 LCR 模式关闭时,LCD 上的"**AUTO**"指示灯将消失。

### 2.7 测试频率(FREQ)

880 LCR 仪表使用交流信号来测试和测量输入插座或端子上的部件。使用这种测量方法,必须选择一个测试频率。 测试频率可能会影响结果的准确性,这取决于所选择的频率,以及正在测量或测试的零件的类型和值。 有关选择最佳测量测试频率的详细信息,请参阅 4.5 "补充信息**(SUPPLEMENTAL INFORMATION)**"部分。

#### 2.7.1 选择频率

要选择或更改测试频率,请按下一次 <sup>[FREG</sup>]<br>要选择或更改测试频率,请按下一次 <sup>[FREG</sup>]按键。每次按下时,测试频率将显示在仪表的辅助显示屏上。这将一 直显示,直到选择辅助显示器的不同功能为止。 880 米的可选测试频率为: 100 赫兹、120 赫兹、1 千赫、10 千赫和 100 千赫。

#### 2.7.2 测试电压电平(LEV)

880 手持式 LCR 测量仪向被测设备提供交流信号。测试电压电平是交流信号的振幅。当使用不同的测试电压水平 时,一些高灵敏度零件可能显示不同的测试结果。因此,测量前应选择合适的测试水平。

按下 $\left(\begin{smallmatrix}\mathbb{SE}\ {\underline{\mathbb{E}\mathbb{E}\ \underline{\mathbb{E}\ \underline{\mathbb{E}\$ 电平之间循环,这些电平分别为:0.6V、0.3V 和 1V。

#### 2.7.3 测量速率(RATE)

该仪器有两种可选择的测量速率: 快速(FAST)和慢速(SLOW)。快速测量速率约为 4~5 次/秒, 慢速测量速率约 1.5 次/秒。慢速测量的稳定性高于快速测量。

按下  $\overline{\mathbb{R}}$ 接键可以直接切换快速和慢速。FAST 指示灯表示快速并显示在 LCD 上,SLOW 指示灯表示慢速并显示 在 LCD 上。

### 2.8 并联和串联测量模式

LCR 仪表提供了在并联(**Parallel)**或串联(**Series)**测量模式之间进行选择的选项。根据选择的模式,用于测量零件的 方法将有所不同。此外,取决于待测试的部件的类型和值,一种测量模式可以提供比另一测量模式更好的精度。 有关更多详细信息,请参阅 4.5 **"**补充信息**(SUPPLEMENTAL INFORMATION)"**部分。

#### 2.8.1 默认设置

对于电容和电阻测量,默认测量模式为并联。 对于电感测量,默认测量模式为串联。

#### 2.8.2 选择测量模式

仪表的测量模式通过 LCD 屏幕上的指示器"**SER**"或"**PAR**"显示。"**SER**"表示仪表处于串联测量模式。"**PAR**"指仪表并 联测量模式。要在两种模式之间切换,请按住 按键 2 秒钟。显示器上的指示灯应在"**SER**"和"**PAR**"之间切换。

#### 2.9 误差(TOL)

误差模式功能用于零部件排序。需要对大量零件进行测试和排序的用户非常有用。

#### 2.9.1 误差范围

误差功能按范围配置为百分比,这意味着百分比用于定义测量值是在误差范围内还是超出误差范围。

在误差模式下,排序的可选值为:1%、5%、10%、20%。主显示器中显示的数据将被记录为标称值。副显示屏 将显示百分比范围。

 $U\rightarrow \mathbb{R}$ 示的显示值: =100\*( $Mx$  –  $Nom$ )/ $Nom$ %

其中,**Mx**:主参数显示。

**Nom**:记录的标称值。

### 2.9.2 设置误差模式

1. 根据要测量的零件类型选择主要测量模式。这是通过按下按键来配置所需的测量模式来完成的。

▲ 注

一定要选择正确的测量模式,因为除非选择正确的模式,否则误差模式无法激活。例如,如果零件是电容器, 请确保选择"**C(capacitance)**"。否则,将不会按照以下步骤激活误差模式。

- 2. 配置合适的测试频率和串联/并联等效模式。
- 3. 如有必要,执行校正 (CAL)操作。

4. 插入一个已知的良好零件,该零件将用于针对所有其他零件进行测试。

该零件将成为标准参考值

(见图 9)

#### **A** 注 意

除非仪表检测到某个零件连接到输入插座或端子,否则不能激活误差模式。

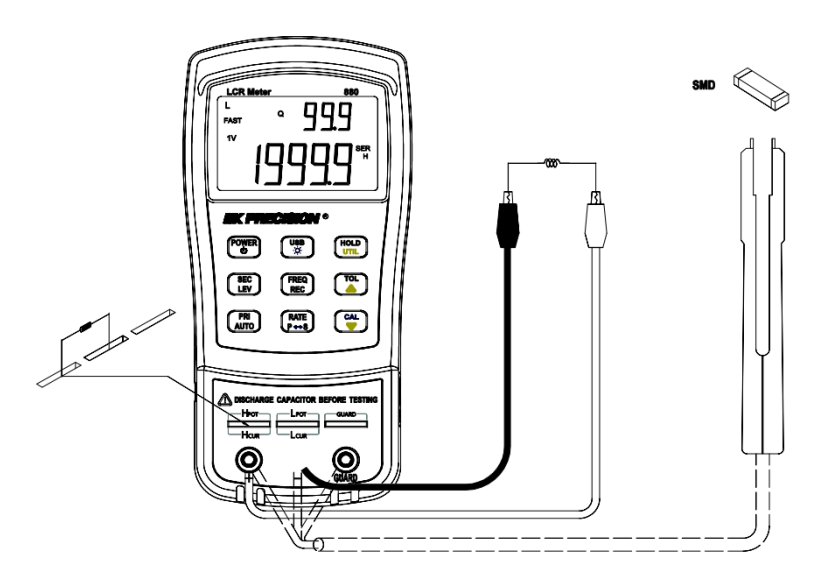

图 9-将零件插入输入

- 5. 一旦显示出所需的测量读数,按下一次按键即可将读数存储为"标准"值或测试参考值。此时,"TOL"将 显示在屏幕上,表示误差模式已激活。
- 6. 要选择误差范围,请再次按下按键。每次按下<sup>( ̄</sup>゚) 按键,仪表将按以下顺序循环通过误差范围百分比: **1%**、**5%**、**10%**、**20%**,这也将在 LCD 上显示。待测试的零件在"标准(standard)"值或测试参考值的选定%范围内 进行验证(如步骤 5 中配置的)。

#### **A** 注 意

LCD 显示器上显示的任何值, 如 DH(数据保持)或 MAX/MIN/AVG 也可以用作排序零件的"标准 **(standard)"**值或测试参考值。

7. 几秒钟内,将听到一个 beep 声。 一声: 表示零件在误差范围内。 三声:表示零件超出误差范围。

#### 2.9.3 禁用误差模式

要禁用或退出误差模式,只需按住 按键两秒钟。"**TOL**"和/或百分比指示器"**1%**"、"**5%**"、"**10%**"或"**20**%"将从 LCD 显示屏上消失。

**A** 注 意

更改 **primary** 功能、**secondary** 功能或测试频率将自动禁用误差模式。

## 2.10 实用程序菜单(UTIL)

LCR 仪表有一个内置的实用程序菜单,允许您配置一些用户常用的选项和设置。用于设置和控制菜单的按键是黄 色的: 它们是 $\overbrace{\binom{\text{ROLO}}{\text{UTL}}}^{\text{TOLO}}$  和 $\overbrace{\binom{\text{CaU}}{\text{A}}}^{\text{CAL}}$ 

#### 2.10.1 进入实用程序菜单

按住 按键两秒钟或直到主显示屏显示"**dCdLy**"。这表示仪表当前位于实用程序菜单中。

#### 2.10.2 配置和设置

每个选项下有四个不同的菜单选项和可配置设置。下表列出了这些选项和设置。

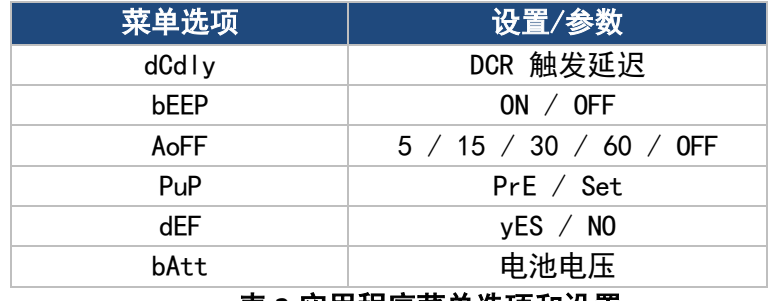

#### 表 **2-**实用程序菜单选项和设置

6 个菜单选项允许用户控制或检查以下选项:

- DCR 触发延迟功能: (dCdLy:DCR 延迟)
- 控制嘟嘟声: (beep: 嘟嘟声)
- 设置自动关机:(AoFF:自动关机)
- 设置通电状态:(PuP:通电状态)
- 重置为默认设置:(dEF:默认设置)
- 指示电池电压: (bAtt: 电池电压)

默认情况下,进入实用程序菜单后的第一个选项是"dCdLy"。主显示屏指示菜单选项,辅助显示屏指示为所选选项配 置的当前设置或参数。要更改设置或参数,请使用 $\genfrac{[{\}0]}{\{K_{\rm EC}\}}{\{K_{\rm EC}\}}$ 箭头键。要更改或选择其他菜单选项,请按一次 HOLD<br>UTIL 按键。每次按下 按键,仪表将遍历每个菜单选项,并按以下顺序重复:

 $DdV \rightarrow bEEP \rightarrow AoFF \rightarrow PUP \rightarrow dEF \rightarrow bAtt$ 

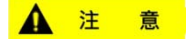

按下 按键以选择不同的菜单选项后,设置和参数将被临时**"**记住**"**。要永久保存所有设置,请使用保 存并退出方法退出菜单。除**"bEEP"**和**"AoFF"**设置外,在这种情况下,在这些设置下,即使在不保存的情况 下退出菜单,更改也会被临时保存。(有关详细信息,请参阅**"**退出实用程序菜单**"**部分)。

#### 2.10.3 DCR触发器延迟设置(dCdLy)

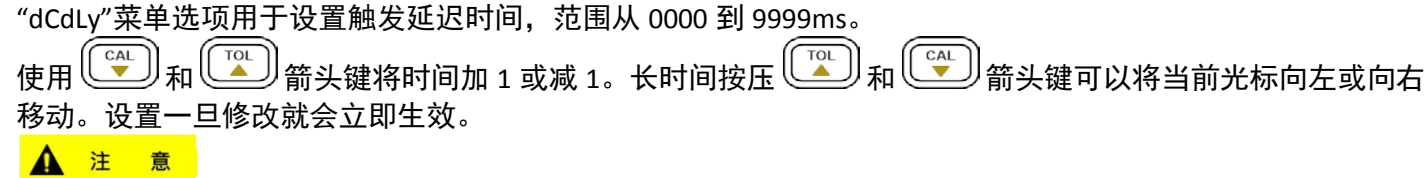

#### 当设置不是 **0000** 时,设置时间越长,**DCR** 测量速度就越慢。建议将时间设置为 **0000**。

#### 默认设置:**0000**

#### 2.10.4 蜂鸣音设置(Beep)

"bEEP"菜单选项允许用户在每次按键时启用或禁用嘟嘟声。

**A** 注 意

此选项仅在每次按键时禁用嘟嘟声。它不会禁用**"**静态录制**"**和**"**容差**"**模式的嘟嘟声,以及**"**自动关机**"** 警告。要打开嘟嘟声,按下或箭头键,直到辅助显示屏显示**"ON"**。

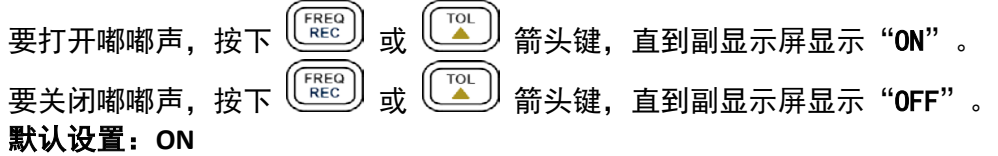

#### 2.10.5 自动关机设置(AoFF)

"AoFF"菜单选项允许用户选择自动关机定时器。这个计时器一直在连续计数。每当按下任意键或发生操作时, 它都会重置。如果仪表未动或无人值守,计时器将重新开始计数,直到配置的时间结束。如果用户希望保持电 池寿命或不间断地连续运行电表,这一点尤为重要。

**A** 注 意

当计时器达到配置的时间时,仪表会发出连续 **10** 秒的**"**嘟嘟**"**声,然后自动关闭电源。要停止**"**嘟嘟**"**声,只需按 下任何按键即可恢复操作并重置计时器计数。

可用的计时器设置有:**5** 分钟、**15** 分钟、**30** 分钟、**60** 分钟和关闭。 当主显示器显示"AoFF"时,按下或按键选择定时器设置。设置将显示在辅助显示屏上,如下所示:

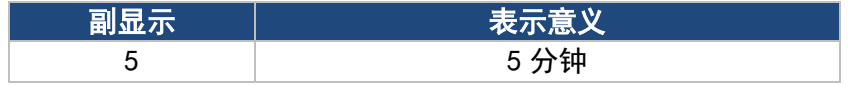

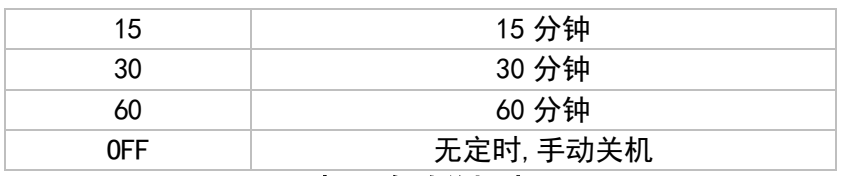

#### 表 **3 -** 自动关机选项

默认设置:5 分钟

当自动关机选项设置为上面表 3 中的任何配置设置时(除"OFF"外), 退出实用程序菜单后, LCD 显示屏将显 示"@OFF"指示灯,表示 880 已开启自动关机。要设置自动关机,请选择所需的分钟数. 然后按下 键 2 秒钟。

#### **A** 注 意

当使用外部 12VDC 交流适配器为仪器供电时, 自动断电功能将取消。LCD 显示屏上"@OFF"指示灯会消失, 仪 表将保持连续通电状态。在这种状态下,关闭仪器需要手动按下并按住 按键 2 秒钟。

当外部电源断开时,仪表将自动重新启用自动断电功能,如果已从实用程序菜单的"AoFF"选项设置了时间,则 "@off"指示灯将重新出现。

#### 2.10.6 通电状态(PuP)

"**PuP**"菜单选项允许用户配置 LCR 仪表的通电状态,允许用户在通电时恢复保存在内部 EEPROM 的设置。 在 utility 菜单中,当主显示器显示"**PuP**"时,有两个设置可选择并显示在辅助显示器上。"**PrE**"和"**SEt**"。 默认设置:PrE

可存储设置

- 主要功能模式 (即 L/C/R)
- 二次功能模式(即 D/Q)
- 测试频率
- 测量速率
- 自动 LCR
- 误差模式状态
- 误差模式的参考值

#### 2.10.7 配置和保存加电状态

按照以下步骤设置通电状态并将其存储到内部存储器中。

- 1.在进入实用程序菜单之前,配置通电状态所需的所有设置和参数。通过打开任何模式并根据需要设置值来执 行此操作。(仅存储上面"**Storage Settings(**存储设置**)**"中列出的设置)。如果仪表当前在实用程序菜单中, 请先退出并设置所需设置, 以便在通电时调用。(有关详细信息, 请参阅 2.10.11 "退出实用程序菜单") 2.一旦配置了设置,按下<sup>(المطل</sup>ل)<br>。冷压方压行:……
- 3.遍历实用程序菜单,直到在主显示器上看到"**PuP**"。辅助显示屏还应显示"**PrE**"。
- 4.要将通电状态下的电流表设置保存到内部存储器中,请使用<sup>( ̄</sup>゚) 或( ゚̄) <sub>或</sub>(゜) <sub>按键更改设置</sub>,使辅助显示屏显 示"**SEt**"。
- 5.按下 $\frac{U^{\text{incl}}}{\text{incl}}$ 步按键选择下一个菜单选项。配置完所有其他实用程序选项后,按住 $\frac{U^{\text{incl}}}{\text{incl}}$ 按键 2 秒钟退出实用程 序菜单。
- 6.仪表现在已将所有当前设置保存到内部存储器中。下次仪表通电时,保存的设置将恢复。

**A 注 意** 

仪表允许将一组设置存储到内存中。因此,使用相同的过程将先前存储的设置覆盖到内存中。

#### 2.10.8 防止覆盖存储的设置

在实用程序菜单中,"**PuP**"选项的默认设置始终为"**PrE**"。这表示"以前的设置"。保持此设置将防止仪表覆盖先前 存储的通电状态设置。因此,当进入实用程序菜单时,请确保不要更改为"**SEt**",以防止覆盖任何先前存储的通 电设置。

### 2.10.9 重置默认设置(dEF)

实用程序菜单中的最后一个选项允许您将仪表重置为默认设置。当主显示器显示"dEF"时,默认情况下,辅助 显示器将显示"NO"。仪表也会将此设置默认为"NO",以防止仪表设置的意外重置。

#### 默认设置:否

要将仪表重置为默认设置,首先使用使用 按键浏览实用程序菜单,选择"**dEF**"菜单选项。当主显示器显 示"dEF"时,按下<sup>(<u>Cal)</u>或(Cal)<sub>按键更改设置,使辅助显示器显示"yES"。</sup></sub>

保存并退出实用程序菜单后,仪器将自动重置回其原始设置。以下是将要恢复的所有设置的表格。

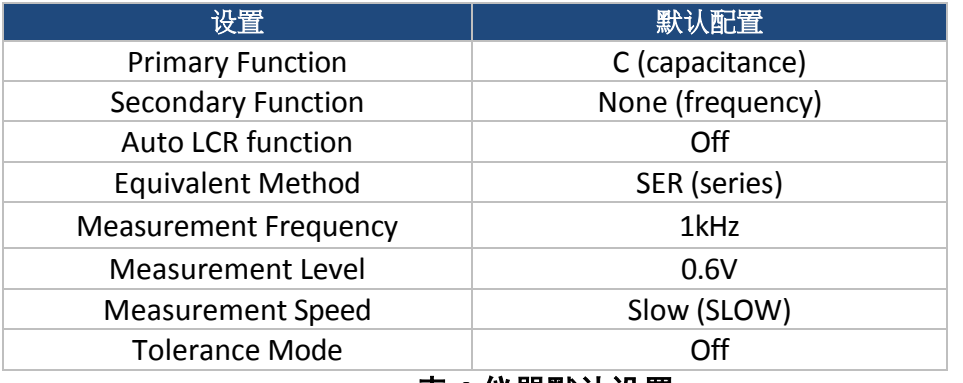

#### 表 **4-**仪器默认设置

#### ▲ 注 意

如果在**"PuP"**选项下,选择**"SEt"**并将**"dEF"**设置为**"yES"**,则**"PuP"**设置的优先级高于**"dEF"**设置。这意味着在保存 和退出实用程序菜单时,仪器不会被设置回默认值。相反,通电设置将被存储,并在仪器下次通电时被调用。

### 2.10.10 指示电池电压 (bAtt)

当菜单选项变为"bAtt"时,辅助显示屏将指示电池电压,以供参考,而不是用于操作功能。

#### 2.10.11 退出实用程序菜单

退出实用程序菜单有两种方法。一个在退出前保存所有更改的设置,另一个在不保存任何更改的情况下退出菜 单。

#### 2.10.12 保存和退出

要保存所有实用程序菜单选项设置并退出菜单,请按住  $\left(\begin{smallmatrix} 0 & 0 \\ 0 & 0 \end{smallmatrix}\right)$  按键 2 秒钟。之后,仪表将退出菜单,并保存所 有设置。 退出而不保存

如果用户决定退出实用程序菜单而不进行任何更改或保存对"**PuP**"或"**dEF**"的任何更改,则只需按下除 、

 $\left(\begin{matrix}\frac{C\Delta L}{2}\end{matrix}\right)_{\hbox{A}\Pi}\left(\begin{matrix}\begin{matrix}\overline{C\Delta L}\\C\end{matrix}\end{matrix}\right)$ 之外的任何前面板按键即可完成。请注意,在"**b**EEP"和"AoFF"选项下更改的设置仍然是  $TOL$ 临时设置的,直到仪器下一次通电。

## 2.11 USB

 $\begin{array}{c} \begin{array}{c} \sqrt{\lambda} \\ \hline \end{array} \end{array}$ 按键用于远程通信。有关详细信息,请参阅 4.3 **" USB** 操作**"**部分。

## 2.12 保险丝自动检测

LCR 仪表有一个内部保险丝,可保护输入免受仪器的严重损坏。当仪表检测到保护保险丝断开时,"fuse"指示灯 将出现在主显示屏上(见图 10), 内部"嘟嘟"声将持续响起。在这种情况下, 任何功能按键都无法操作, 所有 其他仪表功能都将被禁用。

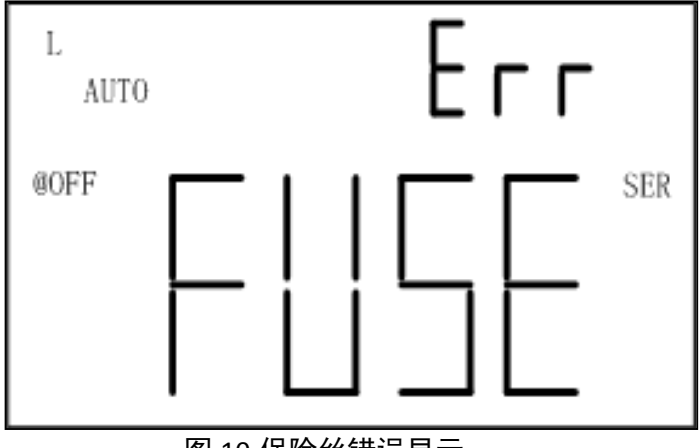

#### 图 10-保险丝错误显示

如果显示上述屏幕,则需要更换保险丝。按住 <sup>〔</sup>〕按键 2 秒钟,关闭仪表。如果没有关闭电源 如果使用外部交流适配器和/或将电池从电池箱中取出。 在更换保险丝之前,请不要继续操作。请联系 B&K Precision 寻求帮助。

# **3.** 快速入门指南

## <span id="page-27-0"></span>**A** 注 意

- 请勿测量未完全放电的电容器。将充电或部分充电的电容器连接到输入端子会损坏仪器。
- 在电路内进行测量时,在连接测试引线之前,电路必须断电。
- 在多尘环境中使用时,应定期擦拭和清洁仪器。
- 请勿将仪器长时间暴露在阳光直射下。
- 在取下盖子之前,确保仪器与任何电路断开连接并关闭电源。

## **A** 注 意

为了在最高或最低范围内实现所有 L、C 和 R 测量的最佳精度, 请在测试前校正仪表。详见 4.5 "补充信息 (SUPPLEMENTAL INFORMATION)"部分。

## <span id="page-27-1"></span>3.1 电感测量

1. 按下<sup> $\overbrace{{\rm (Fowen)}\atop {\rm (FwB)}}$ 按键一秒钟,仪表开机。</sup>

2.按下 <sup>(النَّنْتُ)</sup>按键,直到屏幕上显示"L",选择电感测量。

3.将电感器插入输入插座或将鳄鱼引线连接到香蕉插孔输入端子,并将夹子连接到零件引线,如图 11 所示。

4.按下 按键,直到屏幕上显示所需的测试频率。

5.按下 $\left(\begin{matrix} \frac{\delta E C}{\delta E C} \end{matrix}\right)$ 按键在 D 因子、Q 因子、θ 角或 ESR 测量之间进行选择,以进行二次显示。

6.读取次级显示器上电感测量值和选定测量值的显示器读数。

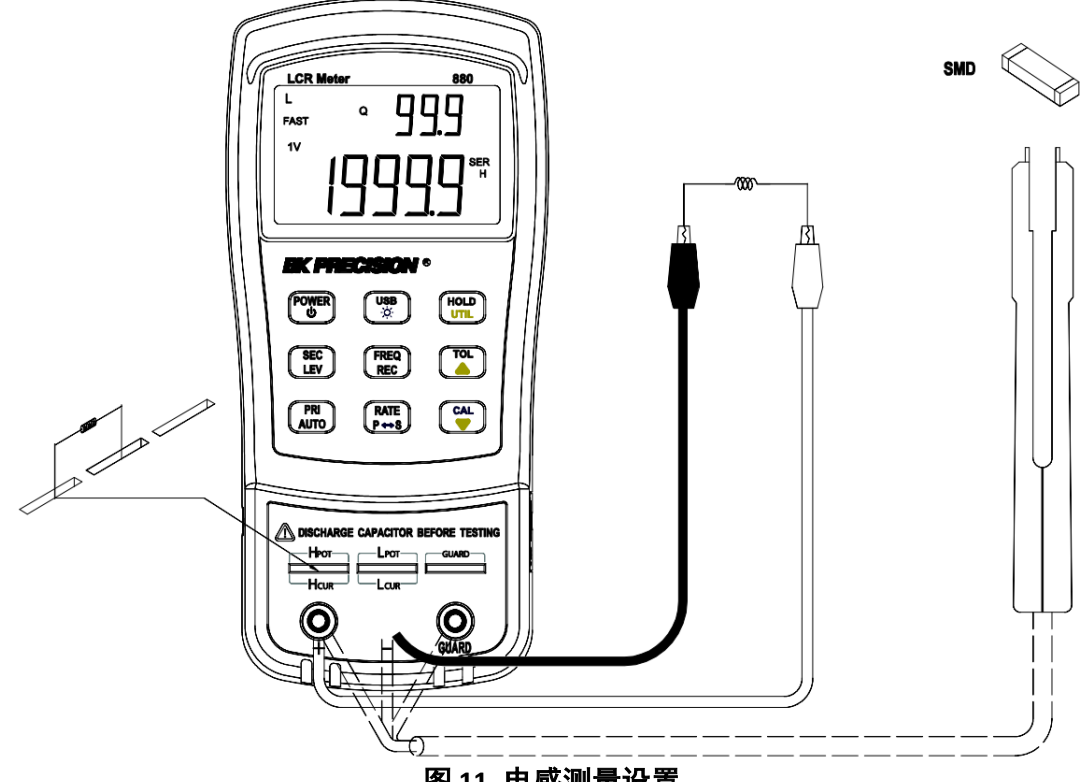

图 **11 -**电感测量设置

## <span id="page-28-0"></span>3.2 电容测量

▲ 警告

在将电容器插入仪器之前将其完全放电。否则可能导致仪表损坏,并可能导致电气危险。

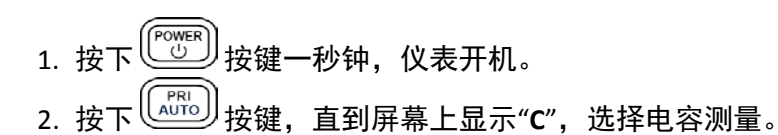

### **A** 注 意

在将电容器或电容元件插入输入插座或端子之前,请确保将元件完全放电。一些较大的电容元件可能需要更长 的时间才能放电。在这种情况下,请留出足够的时间让病人完全出院。如果没有正确地对部件进行正确的放 电,将会损坏仪表。

- 3. 将已放电电容或容性零件插入输入插座,或将鳄鱼引线连接到香蕉插孔输入端子,并将夹子连接到元件引线, 如图 12 所示。
- 4. 按下 (FREQ) 按键, 直到屏幕上显示所需的测试频率。
- 5. 按下  $\overline{\mathbb{C}}$   $\overline{\mathbb{E}}$  按键在 D 因子、Q 因子、θ 角或 ESR 测量之间进行选择,以进行二次显示。
- 6. 在副显示器上读取电容测量值和选定测量值的显示器读数。

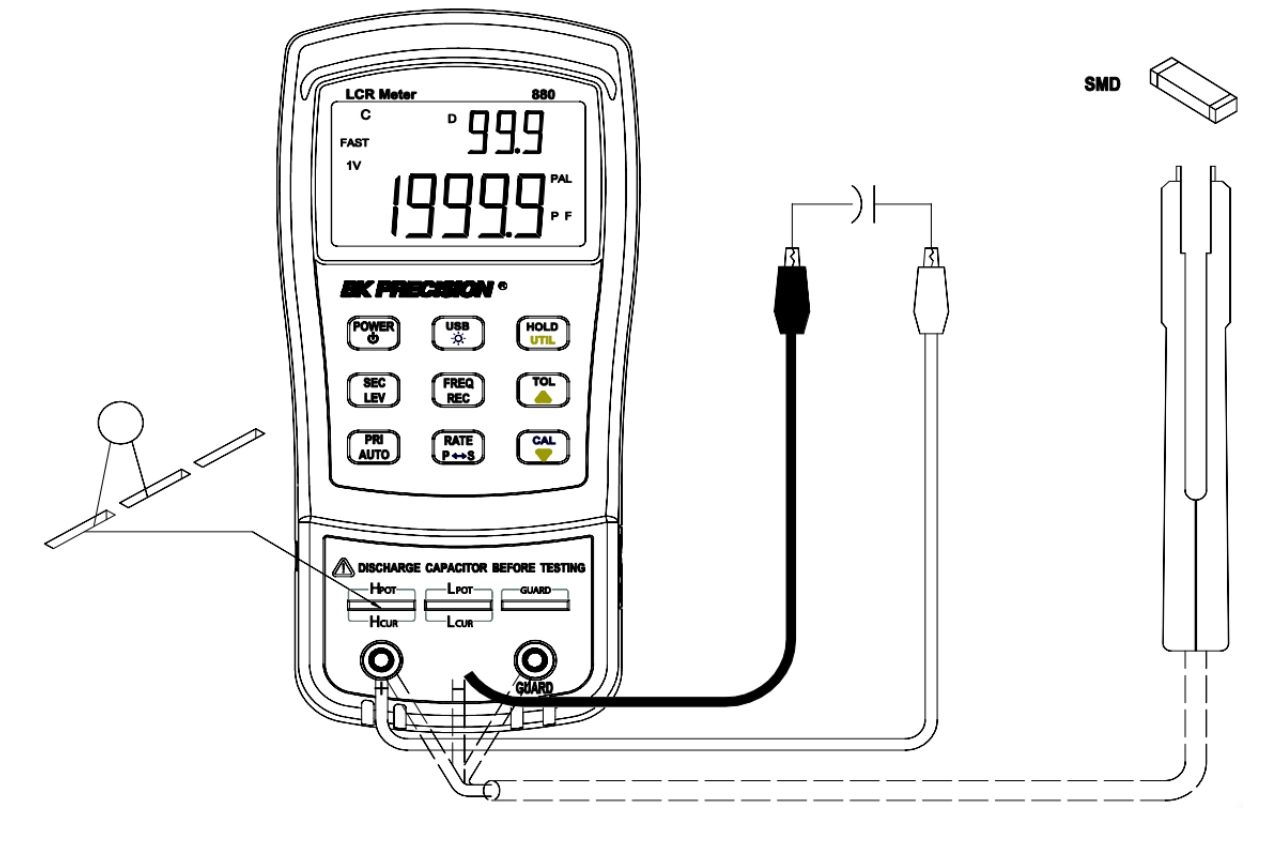

图 **12-**电容测量设置

## <span id="page-29-0"></span>3.3 交流电阻测量

 $_{1.\overleftarrow{\mathrm{RF}}}\left(\begin{smallmatrix}\overleftarrow{\mathrm{Cov}}\ \overleftarrow{\mathrm{Cov}}\end{smallmatrix}\right)$ 按键一秒钟,仪表开机。

2.按下<sup>( $\left(\begin{smallmatrix} \text{{\tiny PRI}} \text{{\tiny{AUTO}}} \end{smallmatrix} \right)$ 按键,直到屏幕上出现"R",选择电阻测量。</sup>

3.将电阻器或电阻元件插入输入插座,或将鳄鱼引线连接到香蕉插孔输入端子,并将夹子连接到元件引线,如图 13-交流电阻测量设置所示

4.按下 $\overbrace{\phantom{\mathfrak{K}_{\mathsf{REC}}\mathfrak{K}_{\mathsf{FC}}\mathfrak{K}_{\mathsf{FC}}\mathfrak{K}_{\mathsf{FC}}\mathfrak{K}_{\mathsf{FC}}\mathfrak{K}_{\mathsf{FC}}\mathfrak{F}_{\mathsf{FC}}\mathfrak{F}_{\mathsf{FC}}\mathfrak{F}_{\mathsf{FC}}\mathfrak{F}_{\mathsf{FC}}\mathfrak{F}_{\mathsf{FC}}\mathfrak{F}_{\mathsf{FC}}\mathfrak{F}_{\mathsf{FC}}\mathfrak{F}_{\mathsf{FC}}\mathfrak{F}_{\mathsf{FC}}\mathfrak{F}_{\mathsf{FC}}\$ 

5.读取电阻测量值的显示读数。

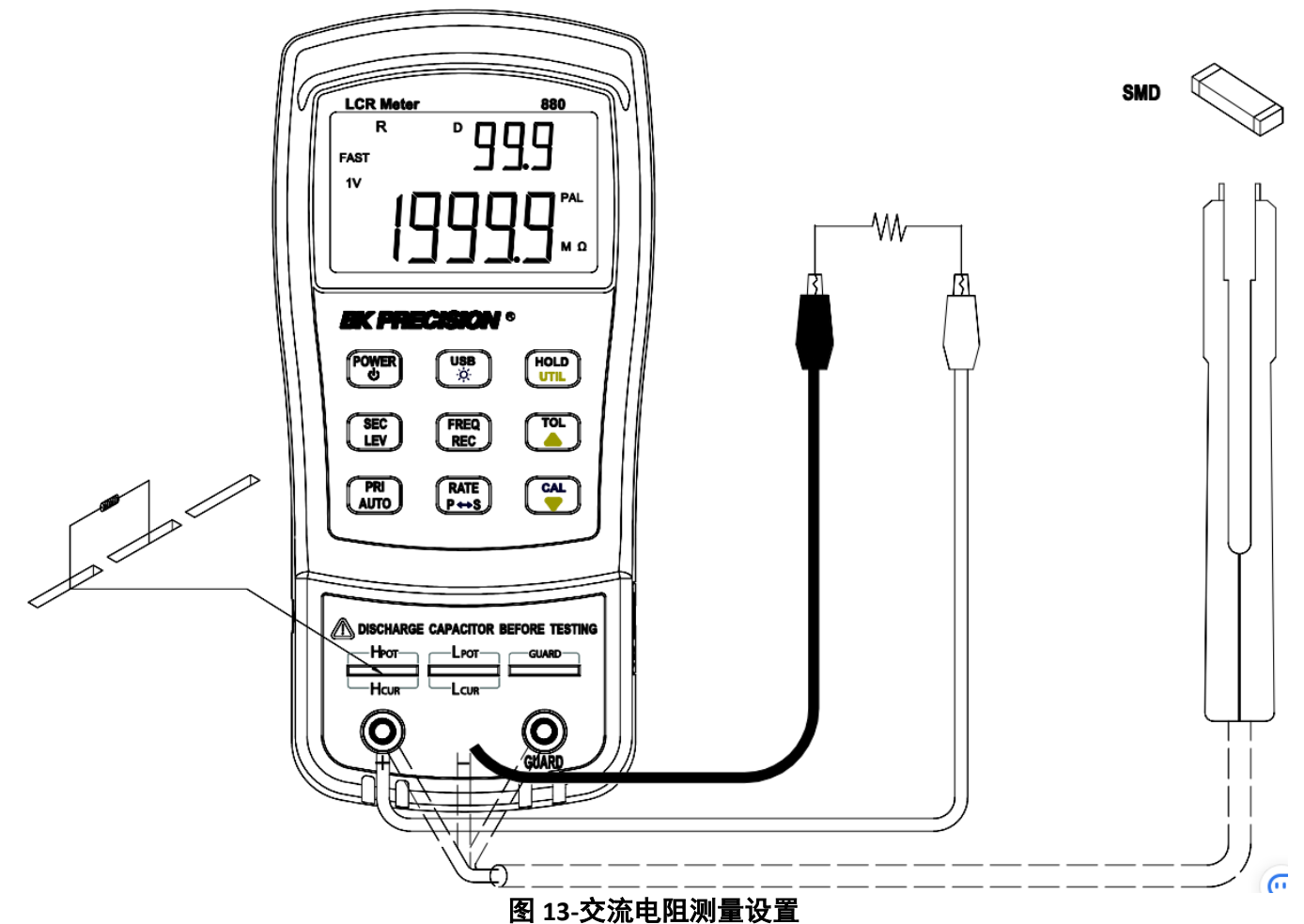

## <span id="page-30-0"></span>3.4 直流电阻 (DCR) 测量

 $_{1.\overleftarrow{\mathrm{g}}\, \mathsf{T}}\left(\overline{\overset{\mathrm{Fowers}}{\circlearrowright}}\right)$ 按键 2 秒钟, 仪表开机。

2.按下 $\left(\begin{smallmatrix} \text{{\tiny PRI}} \ \text{{\tiny{AUTO}}} \end{smallmatrix}\right)$ 按键,直到屏幕上显示"DCR",选择直流电阻测量。

3.将阻抗(电阻器、电容器或电感器)插入测试槽中,或通过适当的测试配件(如香蕉插头鳄鱼夹测试引线、测试 夹具或 SMD 测试镊子)连接测试阻抗。

4.读取 LCD 上的阻抗测量值读数。

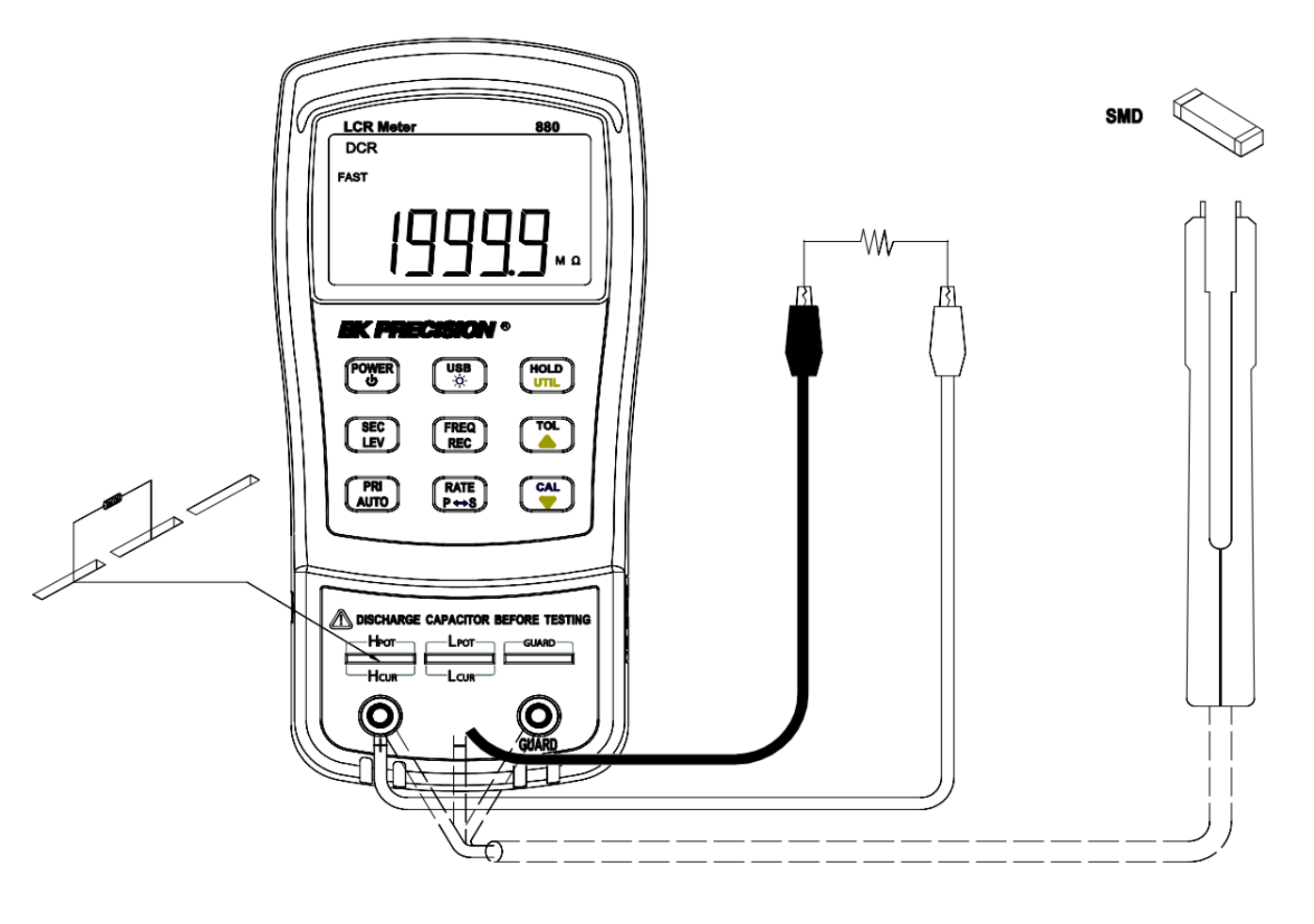

图 **14-DCR** 测量设置

## <span id="page-31-0"></span>3.5 阻抗测量

 $_{1.\overleftarrow{\mathrm{BC}}}\left(\begin{matrix}\overline{\mathrm{Fowen}}\ \overline{\mathrm{CO}}\ \overline{\mathrm{CO}}\ \over$ 

- 2.按下 $\left(\begin{smallmatrix} \overline{R^{R1}} \ \overline{R^{R2}} \end{smallmatrix}\right)$ 按键,直到屏幕上出现"Z",选择阻抗测量。
- 3.将元件插入输入插座或将鳄鱼线连接到香蕉插孔输入端子,并将夹子连接到元件引线,如图 15-阻抗测量设置 所示
- 4.按下 $\overbrace{\phantom{\mathfrak{K}\in\mathbb{C}}}\limits^{\mathfrak{F}\in\mathsf{EC}}}$ 按键,直到屏幕上显示所需的测试频率。

5.读取阻抗测量值的显示读数。

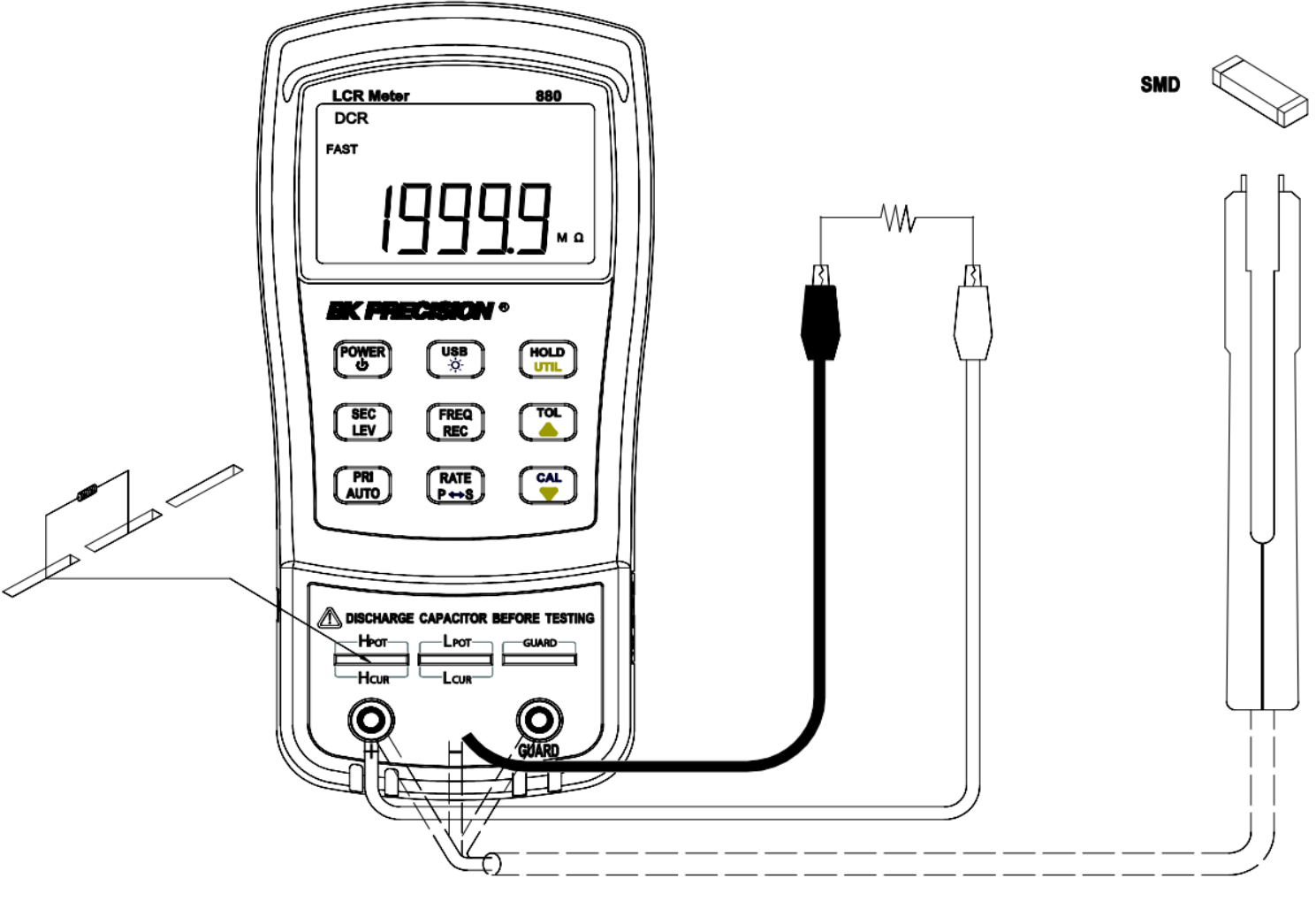

图 **15-**阻抗测量设置

# **4.** 远程通信

<span id="page-32-0"></span>该仪表能够通过迷你 USB 接口与 PC 进行通信。安装 USB 驱动程序后,PC 可以通过虚拟 COM(RS-232)控制仪 器。电表的迷你 USB 通信接口采用全双工设计, 具有 64 字节的输入输出缓冲区, 数据传输可靠高效。

## <span id="page-32-1"></span>4.1 将仪器连接到PC

请按照以下步骤进行连接设置。

- 1.从www.bkprecision.com下载USB驱动程序。
- 2.使用附带的 mini USB 电缆, 将 mini USB 一端连接到 LCR 仪表, 另一端连接到电脑上可用的 USB 端口 (见图 13)。
- 3.当 Windows 识别 USB 连接时,不要按照默认的 Windows 驱动程序安装向导操作。只需从下载的 USB 驱动程 序中运行安装文件,然后按照提示安装驱动程序。
- 4.完成后,计算机将把仪器识别为 USB(虚拟 COM)设备,这意味着它将被检测为串行 COM 端口。Windows 将自动为仪器分配 COM 端口。请通过进入"设备管理器(Device Manager)"来验证 Windows 分配了哪个 COM 端口。

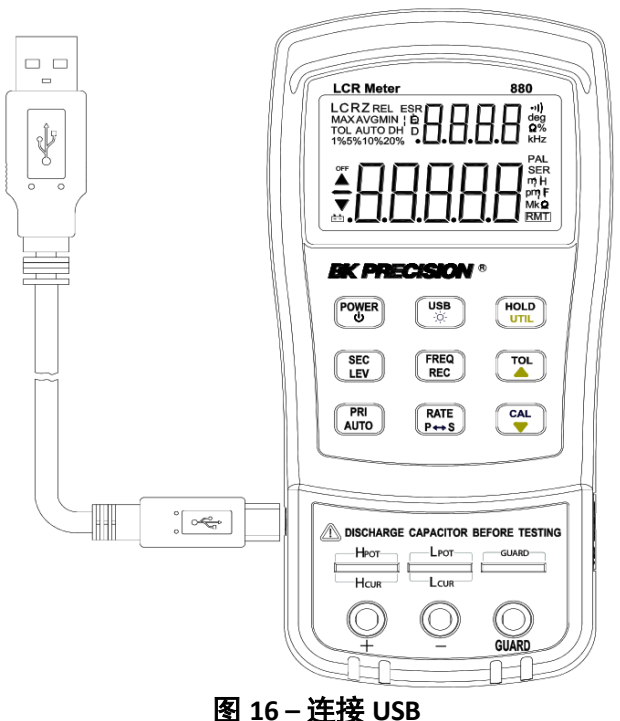

## <span id="page-32-2"></span>4.2 USB (虚拟COM) 配置

USB 将被识别为 PC 上的虚拟 COM,因此必须正确配置串行端口设置才能成功进行远程通信。在下面查找 880 使用 的设置:

- 波特率: 9600
- 数据位: 8
- 奇偶校验:无
- 停止位: 1
- 流量控制:无

## <span id="page-32-3"></span>4.3 USB操作

当仪表设置为远程通信时,有两种模式描述仪表的操作。它们是远程模式和自动获取模式。

#### 4.3.1 远程模式

连接到仪器后,发送"命令协议(Command Protocols)"中的任何命令将自动将 LCR 仪表设置为远程模式。在 远程模式下,LCD 将显示 KMT 指示信,所有前面板按键都将失效( <sub>这)</sub> 要退出远程模式并返回本地模式,请按一次 <sup>(شعر</sup>)<br>按键: RMT 指示灯将消失。再次按下相同的按键将使仪表进入 自动取数模式,这将在下一节中进行描述。

#### 4.3.2 自动获取模式

当连接到 PC 时,电表可以配置为自动取数模式。这意味着,在每个测量周期完成后,仪表将连续向 PC 获取数据。 它从主显示器和辅助显示器的测量读数以及误差比较结果中获取数据。使用 PC 进行快速数据记录时,此模式非 常有用。

#### **4.3.2.1** 启用**/**禁用自动提取

要在启用和禁用自动提取之间切换,请按 <sup>(usa</sup>))<br>要在启用和禁用自动提取之间切换,请按 <sup>(《※</sup>》)按键。启用后,在每个测量周期完成后,数据将不断提取。禁 用时,将不提供任何提取的数据。

或者,当向仪器发送远程命令时,可以禁用自动提取模式,使其返回远程模式。在这种情况下,<sup>IRMTJ</sup>指示灯 将出现在 LCD 显示屏上,自动提取将自动禁用。<u>要</u>在这种状态下再次启用自动提取,请先按一次 $\begin{pmatrix} \frac{\sqrt{160}}{3} \ \frac{1}{2} \end{pmatrix}$ 按键退 出远程模式并返回本地模式。然后,再次按下<sup>〔∭∭∭</sup>按键,再次将其设置为自动提取模式。

#### <span id="page-33-0"></span>4.4 命令协议

**A** 注 意

#### 4.4.1 命令类型和格式概述

所有命令都以大写或小写形式输入。有两种类型的仪表编程命令:IEEE 488 通用命令和可编程仪器标准命令 (SCPI)。有些命令是特定于仪表的设备。它们未包含在 SCPI 标准的 1999.0 版本中。但是,这些命令的设计考虑到 了 SCPI 格式,并且遵循标准的语法规则。

#### 4.4.2 通用命令格式

IEEE 488 标准将通用命令定义为执行重置和系统查询等功能。常见命令通常带有星号"\*"字符,并且可能包括参数。 Common 命令的一些示例, 如: \*IDN?, \*GTL, \*LLO。

#### 4.4.3 SCPI命令格式和查询格式

SCPI 命令控制仪表功能。子系统命令具有层次结构,通常由一个上级(或根)关键字、一个或多个较低级别关 键字和参数组成。以下示例显示了一个命令及其关联的查询:

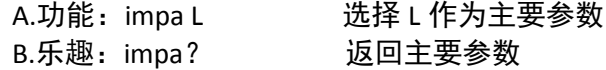

Function 是一个根级关键字, 具有二级关键字 impa, L 是命令参数。query 命令以问号"? "结束。

#### **A** 注 意

**SCPI** 源于 **IEEE488.1** 和 **IEEE488.2**。尽管 **IEEE 488.2** 标准涉及一些仪器测量,但它主要涉及通用命令和语法或数 据格式。有关更多信息,请参阅 **IEEE488.2** 和 **SCPI** 参考手册。

#### 4.4.4 终止字符

终止符是主机发送的一个字符,用于标识命令字符串的末尾。有效的终止符由两个字节的数据组成: <CR> (Carriage Return, ASC (&H0D) ) 或<LF> (Line Feed, ASC (&H0A) ) 或<CR><LF>

#### 4.4.5 响应消息

#### **4.4.5.1** 返回的结果

仪表执行查询命令后,返回的结果将采用以下格式:

 $<$ Result $>$ + $<$ CR $>$  $<$ LF $>$ 

例如,在自动取数模式下,当测量周期结束时,仪表将自动发送测量数据。打印数据的格式如下所示:

**<Primary measured data, Secondly measured data, Tolerance Result > + <CR> <LF>**

#### 4.4.6 数据类型

返回的消息是仪表响应查询的 ASCII 字符串。查询是一个带有"?"标记的命令。下面的表 4 解释了不同的数据类型。

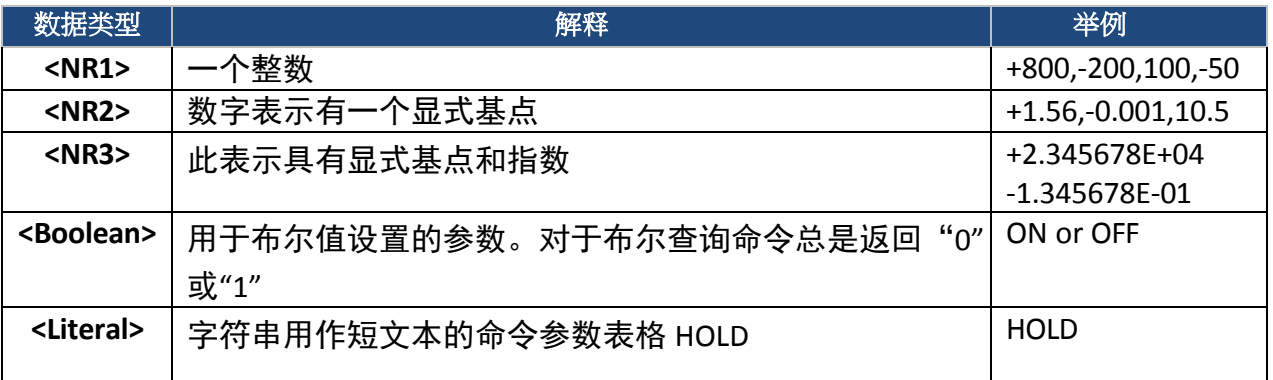

#### 表 **5-**回传信息的数据类型

#### 4.4.7 命令参考

\*IDN?

查询仪器 ID。

返回:<仪器型号>、<固件版本>、<序列号>

\*LLO

本地锁定。这意味着包括 RMT 键在内的所有前面板按键都不可用。(电源按键已启用。)

\*GTL

转到本地并解除本地锁定。如果发送了\*LLO,操作前面板的唯一方法就是转到\*GTL。

\*TRG

触发仪器进行测量。由于自动连续测试,\*TRG 命令毫无用处。

#### 4.4.8 SCPI命令

本节介绍了仪表支持的所有 SCPI 命令。仪表可以接受大写和小写命令。

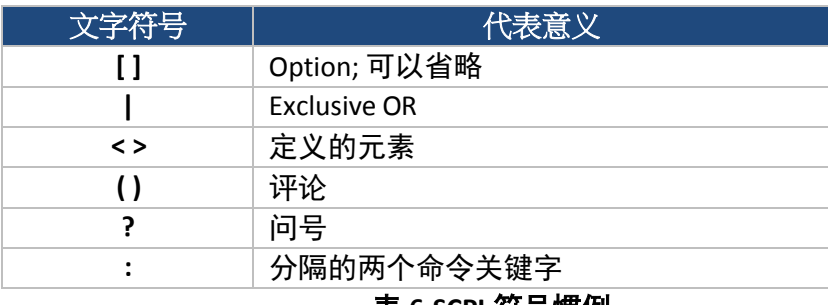

表 **6-SCPI** 符号惯例

#### **FREQuency Subsystem commands**

#### **FREQuency <value>**

Description: Set the test frequency Parameters: 100, 120, 1000, 10000,100000 or 100Hz,120Hz,1kHz,10kHz,100kHz (model supported) Example: *FREQuency 100* Set the frequency to 100Hz

#### **FREQuency?**

Description: Query the current test frequency Return: <100Hz|120Hz|1kHz|10kHz|100kHz>

#### **VOLTage subsystem**

#### **VOLTage <value>**

Description: set the test level (only effective in L,C,R,Z) Parameters are 0.3, 0.6, 1 or 3e-1,6e-1,1e0 Example:*VOLTage 0.3* Set the test level to 0.3 V

#### **VOLTage?**

Description: set the current test level Return: <0.3V|0.6V|1V>

#### **FUNCtion subsystem**

#### **FUNCtion:impa < L | C | R | Z | DCR >**

Description: Select the primary parameter Example: *FUNCtion:impa L* Selects L as the primary parameter

#### **FUNCtion:impa?**

Description: Query the primary parameter Return: <L, C, R, Z, DCR, NULL >

#### **FUNCtion:impb < D | Q | THETA | ESR >**

Description: Select the secondary parameter (only effective in L,C,R,Z) Example: *FUNCtion:impb D* Select D as the secondary parameter

#### **FUNCtion:impb?**

Description: Query the secondary parameter (only effective in L,C,R,Z) Return: <D, Q, THETA, ESR, NULL>

### **FUNCtion:EQUivalent< SERies | parallel | PAL >**

Description: Set the equivalent mode (only effective in L,C,R,Z) Parameters: SERies — series mode Parallel —parallel mode Pal — parallel mode Example: *FUNCtion:EQUivalent SERies* Set the equivalent mode to series mode

#### **FUNCtion:EQUivalent?**

Description: Query the equivalent mode Return: <SER, PAL>

#### **CALCulate subsystem**

#### **CALCulate:TOLerance:STATe < ON | OFF >**

Description: Enable or disable tolerance mode Example: *CALCulate: TOLerance:STATe ON*

#### **CALCulate:TOLerance:STATe?**

Description: Query the tolerance mode Return: <ON, OFF >

#### **CALCulate:TOLerance:NOMinal?**

Description: Query the nominal value Return: NR3 or------- (exceeding data range)

#### **CALCulate:TOLerance:VALUe?**

Description: Query the percentage value of tolerance Return: NR3 or--------(exceeding data range)

#### **CALCulate:TOLerance:RANGe < 1 | 5 | 10 | 20 >**

Description: Set tolerance range as 1%,5%,10% or 20% (20% not available for some models ) Example: *CALCulate:TOLerance:RANGe 1* Set the tolerance range to 1%

#### **CALCulate:TOLerance:RANGe?**

Description: Query the tolerance range Return: <BIN1, BIN2, BIN3, BIN4 or----------> "------ "means unset bin

#### **CALCulate:RECording:STATe < ON | OFF >**

Description: Enable or disable recording function Example: CALCulate:RECording:STATe ON

#### **CALCulate:RECording:STATe?**

Description: Query the recording state Return: <ON or OFF>

#### **CALCulate:RECording:MAXimum?**

Description: Query the maximum value of recording function

Return: <NR3, NR3> ( primary and secondary parameters, when data exceeds limits or there is no data, what returns is"**----**".)

#### **CALCulate:RECording:MINimum?**

Description: Query the minimum value of recording function Return: <NR3, NR3> ( primary and secondary parameters, when data exceeds limits or there is no data, what returns is"**----**".)

#### **CALCulate:RECording:AVERage?**

Description: Query the average value of recording function Return: <NR3, NR3> ( primary and secondary parameters, when data exceeds limits or there is no data, what returns is"**----**".)

#### **CALCulate:RECording:PRESent?**

Description: Query the present value of recording function Return: <NR3, NR3> ( primary and secondary parameters, when data exceeds limits or there is no data, what returns is"**----** ".)

#### **FETCh Subsystem**

#### **FETCh?**

Description: Returns the primary, secondary display value and tolerance compared result (BIN no.). Return: <NR3, NR3, NR1> when the primary parameter is LCR, Primary parameter, secondary parameter and BIN no. <NR3,NR1> when the primary parameter is DCR,

Primary parameter and BIN no.

Example*: FETCh?*

#### **Summary of Supported SCPI Commands**

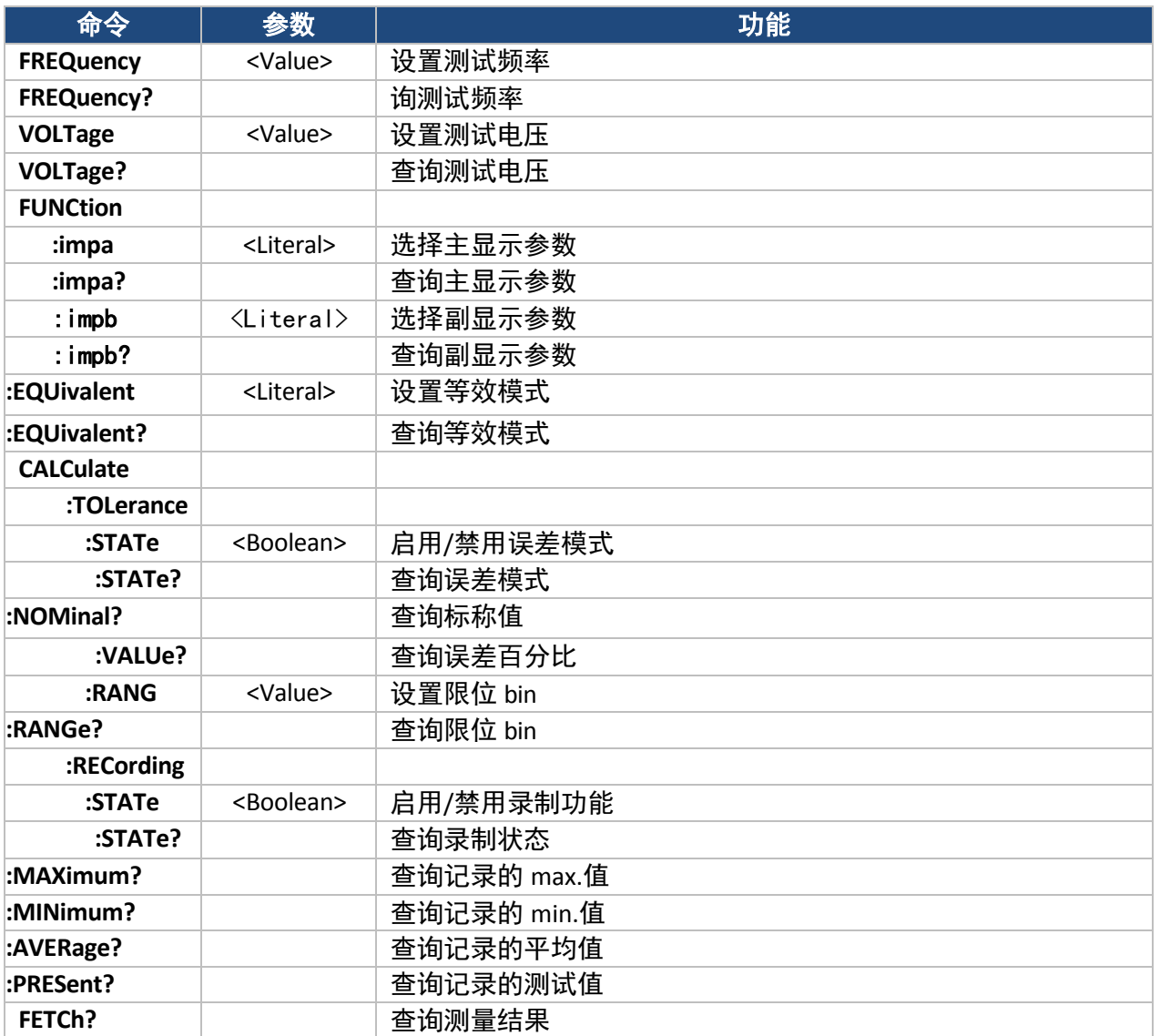

#### 表 7 –SCPI 命令集

#### 错误代码

如果源自总线并传输到仪表的代码或参数出现故障,仪表将终止分析和执行代码。同时,LCD 上将显示错误代 码,并发出嘟嘟声。

以下定义了基于错误代码的错误描述。

- E10:未知命令
- E11:参数错误
- E12: 语法错误

## <span id="page-38-0"></span>4.5 补充信息

本节提供了补充信息,供用户在操作 LCR 仪表时考虑。提供了一些建议和解释,以帮助使用某些功能和特性,从 而帮助用户获得最佳和准确的测量结果。

#### 4.5.1 选择测试频率

测试频率会极大地影响测量读数的结果,尤其是在测量电感器和电容器时。本节提供了一些建议和建议。

#### **4.5.1.1** 电容

在测量电容选择时,正确的频率对于获得最准确的测量结果至关重要。通常,1 kHz 测试频率用于测量 0.01µF 或更小的电容器。对于 10uF 或更大的电容器,使用 120 Hz 的较低频率。遵循这一趋势, 高测试频率最适合测 试非常低电容的零件。对于大电容元件,低频率将是最佳的。例如,如果部件的电容在 mF 范围内,则选择 100Hz 或 120Hz 作为测试频率将给出更好的结果。结果也将是显而易见的,因为如果用 1kHz 或 10kHz 测试相同 的部件,则测量的读数在显示器上可能看起来是错误的。

在任何情况下, 最好查看制造商的数据表, 以确定用于测量的最佳测试频率。

#### **4.5.1.2** 电感

通常, 1kHz 的测试频率用于测量音频和 RF 电路中使用的电感器。这是因为这些部件在更高的频率下工作, 并且 需要在更高频率(例如 1kHz 或 10kHz)下测量它们。然而,120Hz 测试信号用于测量用于诸如电源中的滤波器扼 流圈之类的应用的电感器,在电源中,电感器通常在具有 120Hz 滤波器频率的 60Hz AC(在美国)下操作。 一般来说, 低于 2mH 的电感器应在 1kHz 频率下测量, 而高于 200H 的电阻器应在 120Hz 下测量。 在任何情况下, 最好查看制造商的数据表, 以确定用于测量的最佳测试频率。

#### 4.5.2 选择串联或并联模式

正如测试频率会极大地影响测量结果一样,在串联或并联测量模式之间进行选择也会影响仪表的精度,尤其是对 于电容和电感元件。以下是一些需要考虑的建议。

#### **4.5.2.1** 电容

对于大多数电容测量,选择并联模式是最好的。因此,当选择电容模式时,仪表默认为该模式。与电容的阻抗 相比,大多数电容器具有非常低的耗散因子(高内阻)。在这些情况下,并联内阻对测量的影响可以忽略不计。 尽管在某些情况下,还是首选串联模式。例如,测量一个大电容器需要使用串联模式以获得最佳读数。否则, 仪表可能显示读数结果不准确或错误。使用串联模式是因为大型电容器通常具有较高的耗散因子和较低的内阻。

#### **4.5.2.2** 电感

对于大多数电感测量,选择串联模式是最好的。因此,当选择电感模式时,仪表默认为该模式。这是因为在这 种模式下,可以通过读取低 Q 电感器来获得准确的 Q (质量因子) 读数,并且欧姆损耗是显著的。 尽管在某些情况下,并行模式会更可取。例如,在磁滞和涡电流变得显著的较高频率下工作的铁芯电感器将需 要在并联模式下进行测量以获得最佳结果。

#### 4.5.3 准确性差异

在某些特殊情况下,电容、电感和电阻元件的测量可能会出现不准确。

#### **4.5.3.1** 电容

在测量电容器时,如果耗散因子较低,则总是最理想的。电解电容器由于其通常较高的内部泄漏特性而固有地 具有较高的耗散因子。在某些情况下,如果 D (耗散因子)过大, 测量精度可能会降低, 甚至读数超出规格。

#### **4.5.3.2** 电感

一些电感器旨在以特定的 DC 偏置操作以实现特定的电感值。然而,880 LCR 仪表不能产生这样的偏置方案,不 应尝试外部偏置,因为外部电源会施加到仪表上,并对仪表造成严重损坏。因此,在某些情况下,测量的电感 读数可能与制造商的规范不一致。重要的是要检查规范是否与直流偏置有关。

#### **4.5.3.3** 电阻

在测量设备电阻时,重要的是要知道有两种类型或测量方法。一种类型是直流电阻测量。另一种类型是交流电 阻测量。880 使用交流电阻测量方法,不提供直流电阻测量选项。因此,当测量设计为用直流电测量的电阻元 件时,读数将不正确或不准确。在使用仪表测量电阻之前,请验证 DUT(被测器件)是否需要直流或交流电阻 测量方法。根据方法的不同,结果会有很大差异。

#### 4.5.4 保护端( **Guard Terminal**)

其中一个输入插座和端子被标记为"GUARD"。该终端不必在所有情况下都用于电表进行测量。但在某些情况下, 它是非常有用的。防护终端通常有两个用途。

如果用户正在使用测试引线,则可以使用保护端子连接到测试引线的屏蔽。在进行大型电阻元件测量时,这样做 可能很有用。例如,当测量 10 MΩ 带测试引线的电阻器,在高范围内,读数可能看起来不稳定,因为几个数字 可能会持续变化。在某些情况下,将测试引线的屏蔽连接到保护端子将有助于稳定读数。

保护端子还用于 min 化噪声,并帮助 min 化来自待测量部件的寄生效应,从而实现高精度结果。

# **5.** 规格

<span id="page-41-0"></span>以下是关于 880 LCR 仪表的所有规范的一些备注。 \*规格如有更改,恕不另行通知。 注意事项: 1.在测试插座处进行的测量。 2.在正确的开路和短路校正后进行的测量。 3.如有必要, 必须对 DUT 和测试引线进行适当屏蔽以进行防护。 4.预热 30 分钟后, 在 23°C+5℃ 下运行, <75%R.H。 5.Q 值是 DF 的倒数。 6.基于量程满量程的 10%至 100%的精度;超出范围的值应仅用作参考。 7.基于电池供电操作。

8.---表示并联或串联测量模式。

## <span id="page-41-1"></span>5.1 一般规范

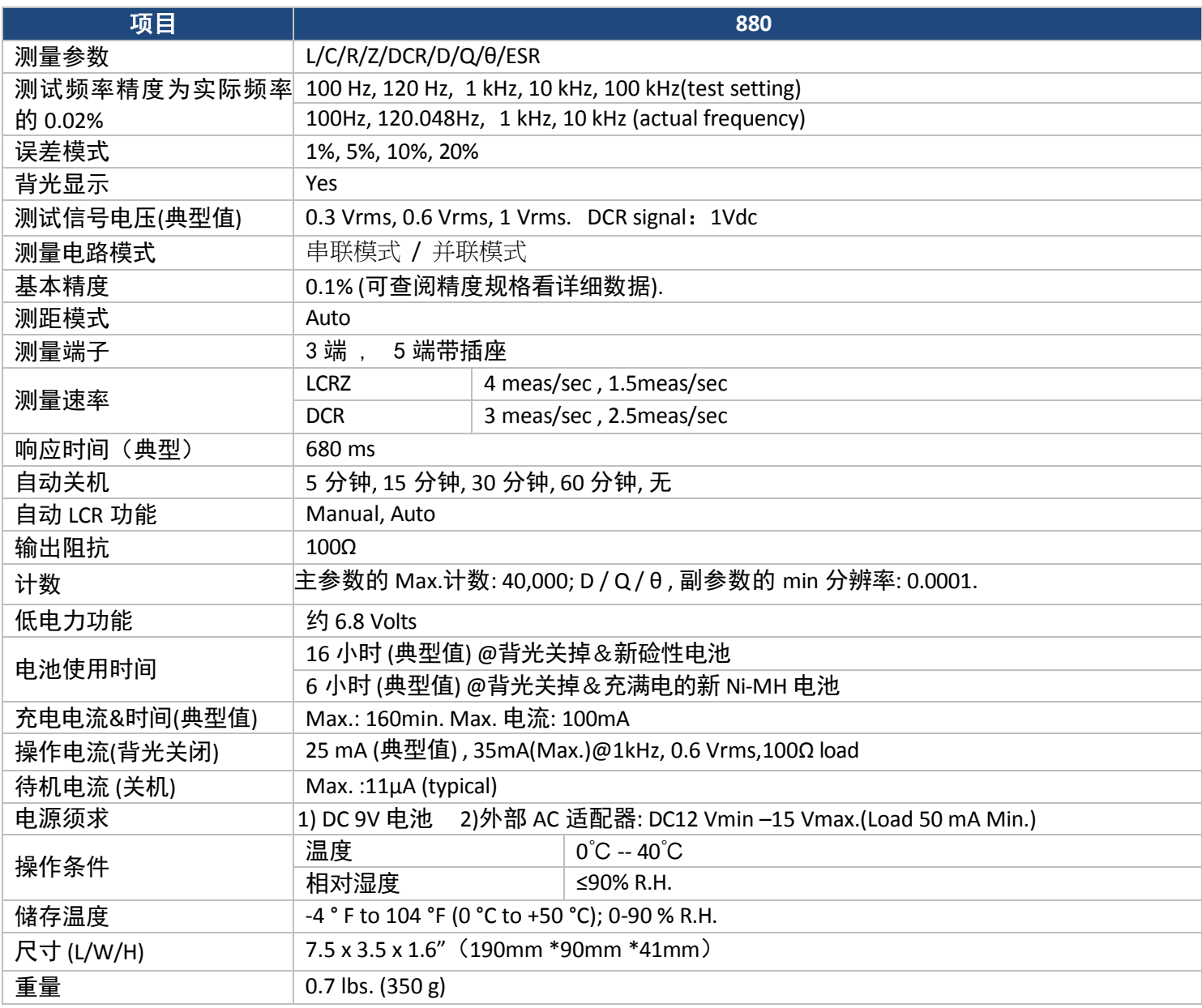

测试条件: 1.环境温度:23℃±5℃;湿度:≤75%R.H。 2.预热 10 分钟后有效。 3.在前面板上的测量槽中进行测试。 4.在正确的开路和短路校正后进行的测量。 5.在推荐的等效模式下进行测试。 6.精度指示:±(%读数+最低有效位数) 7.如果实际测量值超过下表所示的显示范围,则不指定精度 8.当选择 0.3V 测试电平时, 将下表中的精度提高一倍 9.下标说明: S——系列当量;p——平行等效;e: 准确度。

<span id="page-42-0"></span>5.2 Inductance (L) and Quality Factor (Q)

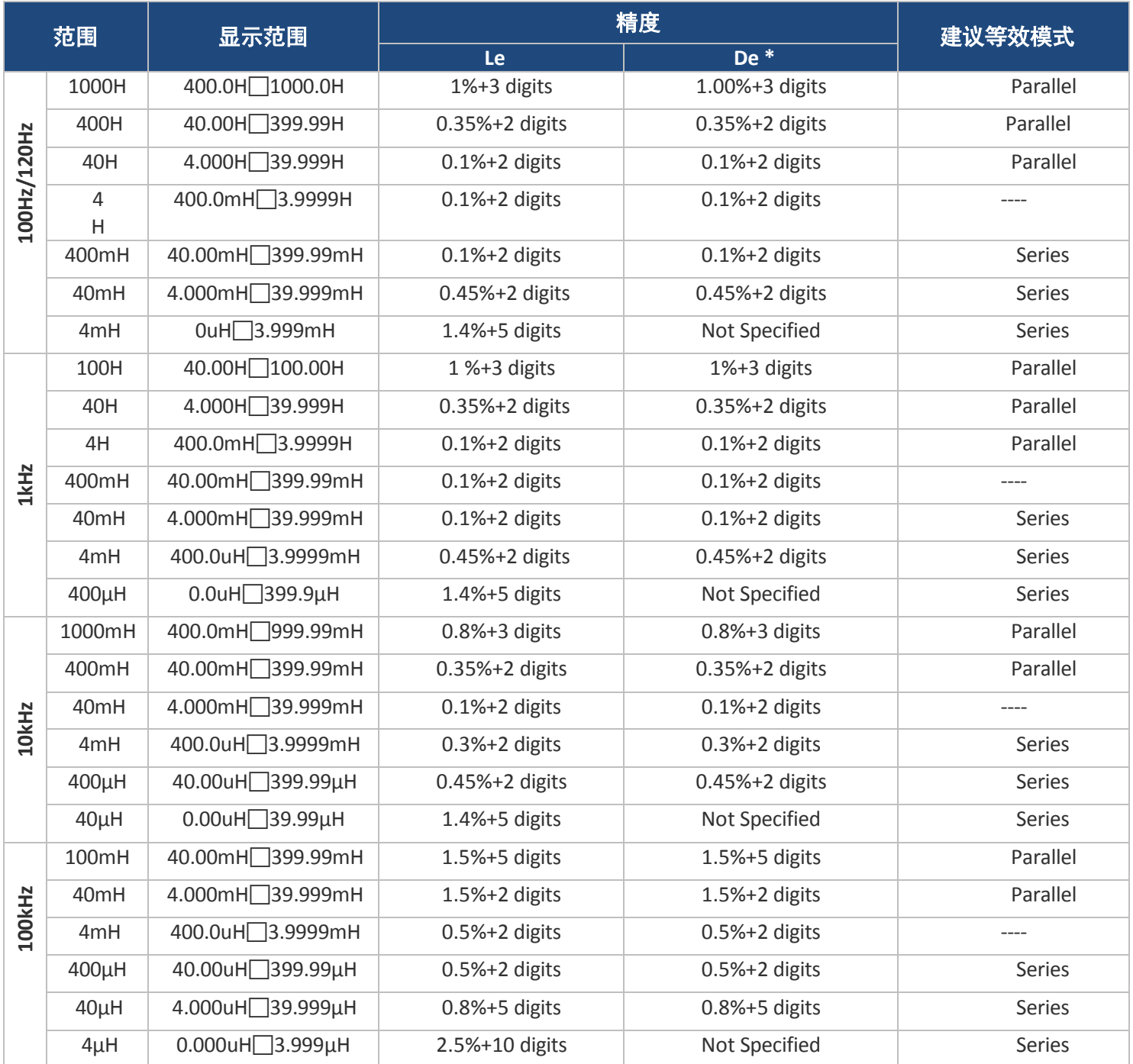

\*注:当 De<0.5 时评估 De 的准确性 质量因数Q和精度Qe由以下公式计算: *QX* X *DE* ≤1,

$$
\boldsymbol{Q}_e = \pm \frac{\boldsymbol{Q}_X^2 \times \boldsymbol{D}_E}{1 \mp \boldsymbol{Q}_X^2 \times \boldsymbol{D}_E}
$$

*Qx* **:** 测量值.

# <span id="page-44-0"></span>5.3 Capacitance(C) and Dissipation (D)

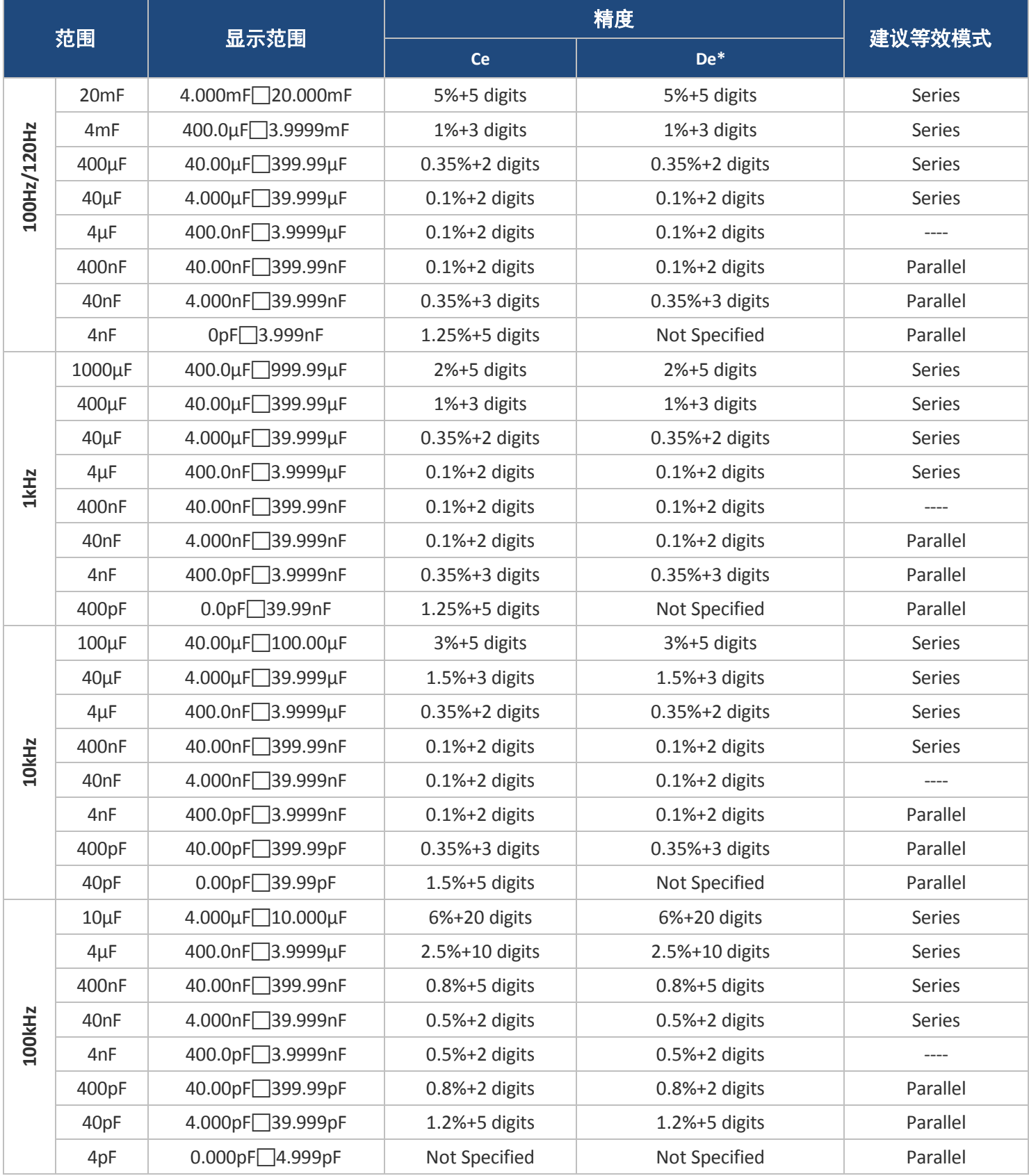

# <span id="page-45-0"></span>5.4 Impedance(Z)and Phase Angle(θ)

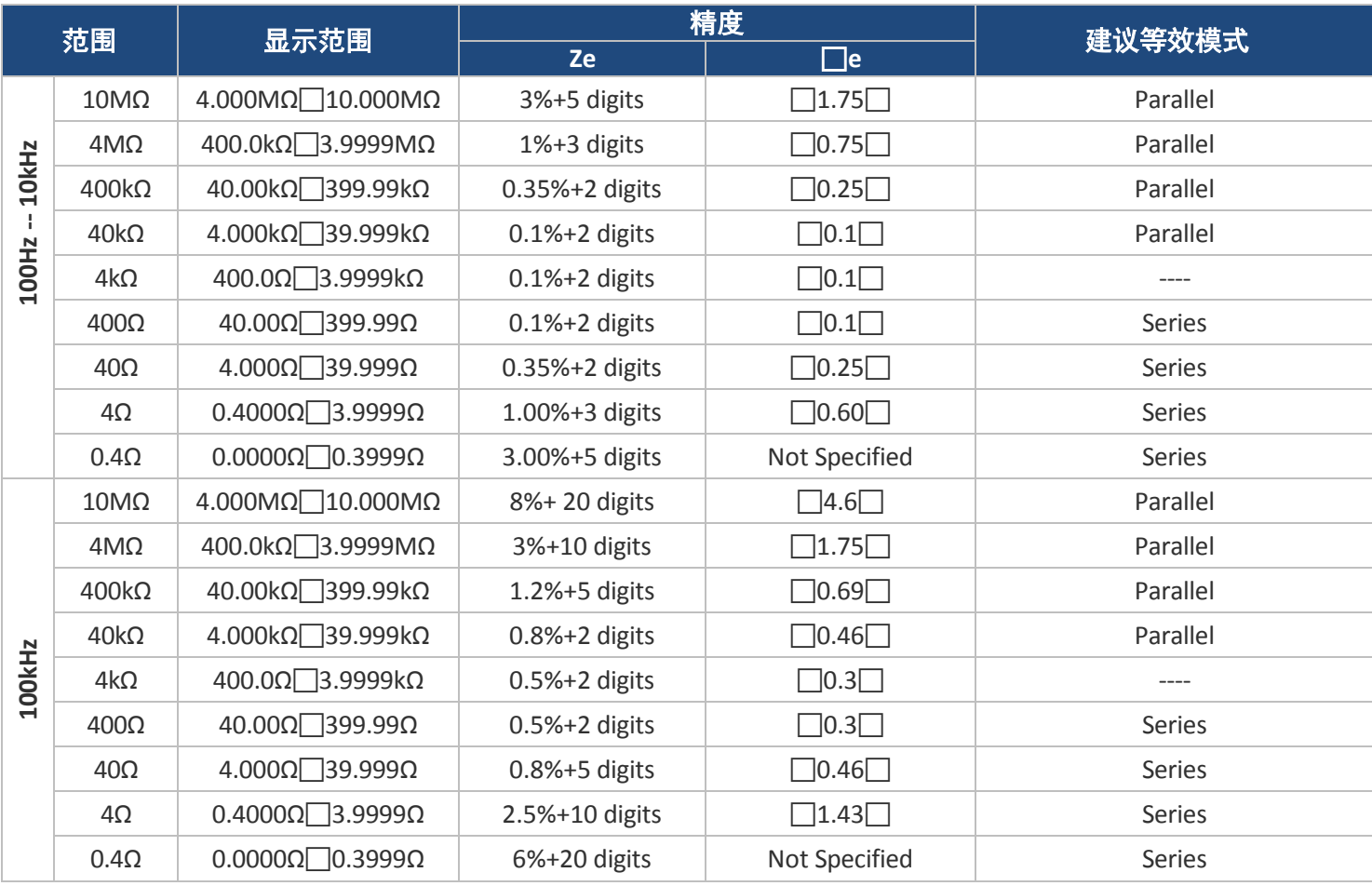

\*Note: Accuracy of De is assessed when De <0.5

## <span id="page-45-1"></span>5.5 DCR

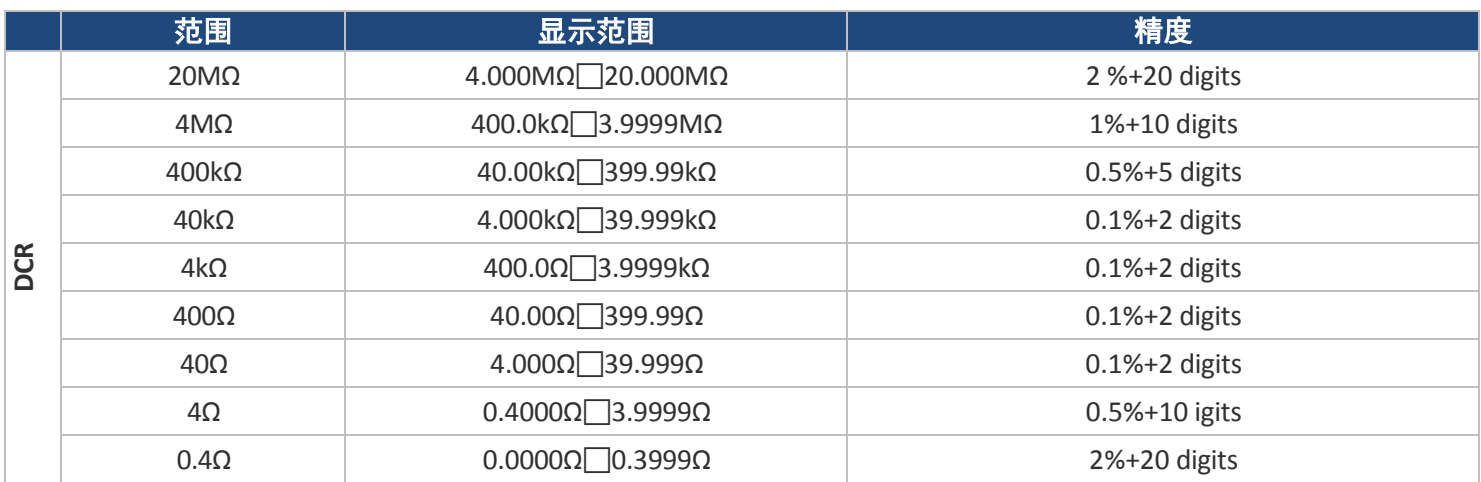

### 等效串联电阻

等效串联电阻的精度根据以下公式计算:  $Rse = X_x \cdot \emptyset e$  $\mathsf{x}_\mathsf{x}$ :实际阻抗,  $X_x = 2\pi f Lx = \frac{1}{2\pi}$ *Ø*e是相位角精度,*Ø*e = *θ* e ·  $2\pi f C$ 

注意:ESR 和 Rs 的精度相同。

## 等效并联电阻

等效串联电阻的精度根据以下公式计算:

 $Rpe = \pm \frac{Rpx \cdot \theta e}{Dx \mp \theta e} \Box R_{px} \cdot \vartheta_e$ 

Rpx 是 Rp 的测量值, Dx 是耗散值。

# **6.** 售后服务**(Service Information)**

<span id="page-47-0"></span>保修服务: 请到我们的网站 [www.bkprecision.com.tw](http://www.bkprecision.com.tw/) 的支持与服务页面获取 RMA# (物料退回授权 编号)。使用原包装将产品连同购买凭证退回到以下地址。在 RMA(物料退回授权)表中清楚地说明 出现的性能问题,并退回与该装置一道使用的任何引线、探头、连接器和附件。

非保修服务:请到我们的网站 [www.bkprecision.com.tw](http://www.bkprecision.com.tw/) 的支持与服务页面获取 RMA#(物料退回授权编号)。使用原包装将产品退回到以下地址。在 RMA(物料退回授权)表中清 楚地说明出现的性能问题,并退回与该装置一道使用的任何引线、探头、连接器和附件。没有往来账 户的客户必须要以汇票或信用卡的方式付款。要了解新的修理收费,请参见我们网站的服务与支持页面。

将所有的商品退回台湾百科精密仪器公司并预付运费。非保修服务的统一修理收费不包括回程的运费。 保修服务则包括台湾地区的回程运费。要了解次日到货运输方式和非台湾地区的运费,请联络台湾百 科精密仪器公司

### 退回的仪器要包含您的完整退货地址、联络人名称、电话号码和问题描述。

B&K Precision Corp. 22820 Savi Ranch Parkway Yorba Linda, CA 92887 **[bkprecision.com](http://bkprecision.com/)** 714-921-9095

# <span id="page-48-0"></span>**7.** 一年质保**(LIMITED ONE YEAR WARRANTY)**

台湾百科精密仪器公司对其产品和组、配件的原始购买者保证,自购买之日起一年内,这些产品没有 做工和材料方面的缺陷。

台湾百科精密仪器公司将根据其选择免费修理或更换有缺陷的产品或组、配件。退回的产品必须附有 销售收据形式的购买日期证据。

为帮助我们更好地为您服务,请通过我们的网站 [www.bkprecision.com.tw](http://www.bkprecision.com.tw/) 完成您的新仪器的保修注册。

## 除外条款:这一保证不适用于误用或滥用产品或未经授权的改动或修理等情况。如果序列号 被涂改、污损或移除,则本保证无效。

台湾百科精密仪器公司对任何间接损害概不负责,包括但不仅限于由使用权的丧失而造成的各种损害。

在退回的仪器中请说明您完整的退回发货地址、联系人姓名、电话号码和问题描述。

B&K Precision Corp. 22820 Savi Ranch Parkway Yorba Linda, CA 92887 [www.bkprecision.com](http://www.bkprecision.com/) 714-921-9095

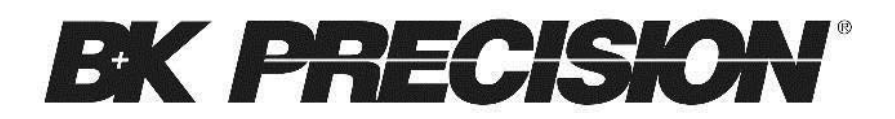

22820 Savi Ranch Parkway Yorba Linda, CA 92887 [www.bkprecision.com](http://www.bkprecision.com/)

> © 2020 B&K Precision Corp. V06272022

v052716